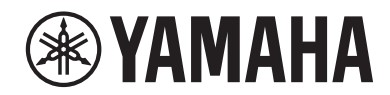

**SINTETIZZATORE MUSICALE**

# **MONTAGEMS MONTAGEM7** MONTAGE NSX

**Guida Rapida** 

## PRECAUZIONI

## *LEGGERE ATTENTAMENTE PRIMA DI CONTINUARE*

<span id="page-1-0"></span>Conservare questo manuale in un luogo sicuro e accessibile per future consultazioni

## *AVVERTENZA*

Attenersi sempre alle precauzioni di base indicate di seguito per evitare il rischio di lesioni gravi o addirittura di morte conseguente a scosse elettriche, cortocircuiti, danni, incendi o altri pericoli. Tali precauzioni includono, fra le altre, quelle indicate di seguito:

## Alimentazione

- • Non posizionare il cavo di alimentazione in prossimità di fonti di calore, quali radiatori o caloriferi. Non piegarlo eccessivamente né danneggiarlo. Non posizionare oggetti pesanti sul cavo.
- Non toccare il prodotto o la spina elettrica durante una tempesta elettrica.
- • Utilizzare solo la tensione corretta specificata per il prodotto. La tensione necessaria è indicata sulla piastrina del nome del prodotto.
- • Utilizzare solo il cavo di alimentazione o la spina elettrica in dotazione. Non utilizzare il cavo di alimentazione/la spina per altri dispositivi.
- • Controllare periodicamente la spina elettrica ed eventualmente rimuovere la sporcizia o la polvere accumulata.
- Inserire saldamente la spina elettrica fino in fondo nella presa CA, altrimenti potrebbe accumularsi della polvere sulla spina con conseguente rischio di incendi o ustioni della pelle.
- • Prima di installare il prodotto, assicurarsi che la presa CA utilizzata sia facilmente accessibile. In caso di problemi o malfunzionamenti, spegnere immediatamente lo strumento e scollegare la spina dalla presa elettrica. Anche quando l'interruttore di alimentazione è spento, a condizione che il cavo di alimentazione non sia staccato dalla presa CA, il prodotto non si scollega dalla sorgente di alimentazione.
- Non collegare il prodotto a una presa elettrica utilizzando una prolunga multipresa per evitare una riduzione della qualità del suono o un eventuale surriscaldamento della presa stessa.
- • Quando si scollega la spina elettrica, afferrare sempre la spina e non il cavo per evitare di danneggiarlo o di causare scosse elettriche o incendi.
- • Se si prevede di non utilizzare il prodotto per lunghi periodi di tempo, scollegare il cavo di alimentazione dalla presa CA.
- • Collegare il cavo a una presa appropriata dotata di messa a terra. Una messa a terra non corretta potrebbe causare scosse elettriche.

## Non smontare

• Il prodotto non contiene componenti riparabili dall'utente. Non tentare di smontare o modificare in alcun modo i componenti interni.

## Esposizione all'acqua

- Non esporre il prodotto alla pioggia, non usarlo vicino all'acqua o in ambienti umidi o bagnati né sistemare su di esso contenitori di liquidi (ad esempio, tazze, bicchieri o bottiglie) che possano riversarsi in una qualsiasi delle aperture, o luoghi esposti a possibili infiltrazioni di acqua. Un liquido come l'acqua che penetra nel prodotto può causare incendi, scosse elettriche o malfunzionamenti.
- Non inserire o rimuovere la spina elettrica con le mani bagnate.

## Esposizione al fuoco

• Non posizionare oggetti con fiamme vive in prossimità del prodotto per evitare il rischio di incendio.

## Anomalie

• Se si verifica uno dei problemi riportati di seguito, spegnere immediatamente lo strumento e scollegare la spina elettrica dalla presa.

Richiedere quindi l'assistenza di un tecnico autorizzato Yamaha.

- La spina o il cavo di alimentazione è danneggiato.
- Vengono emessi odori insoliti o fumo.
- Alcuni oggetti o dell'acqua sono caduti nel prodotto.
- Si verifica una improvvisa scomparsa del suono durante l'utilizzo del prodotto.
- Il prodotto presenta crepe o altri danni visibili.

 *ATTENZIONE*

Attenersi sempre alle precauzioni di base elencate di seguito per evitare lesioni personali o danni al prodotto o ad altri oggetti. Tali precauzioni includono, fra le altre, quelle indicate di seguito:

## Posizionamento

- Non collocare il prodotto in posizione instabile o soggetta a vibrazioni eccessive, per evitare che cada e che causi eventualmente lesioni.
- • Non avvicinarsi al prodotto durante un evento sismico. Le scosse telluriche potrebbero determinare lo spostamento o il ribaltamento del prodotto, con conseguente danneggiamento del prodotto stesso o di parti di esso, e causare lesioni.
- • Le operazioni di trasporto o di spostamento del prodotto devono essere eseguite da almeno due persone. Il tentativo di sollevare il prodotto da soli potrebbe avere come conseguenza lesioni alla schiena o causare la caduta e la rottura del prodotto, con conseguenti ulteriori lesioni.
- • Prima di spostare il prodotto, assicurarsi che tutti i cavi siano scollegati per evitare danni o lesioni alle persone che potrebbero inciampare.

## Collegamenti

- • Prima di collegare il prodotto ad altri componenti elettronici, spegnere tutti i componenti interessati. Prima di accendere o spegnere i componenti, impostare al minimo i livelli del volume.
- • Assicurarsi inoltre che il volume di tutti i componenti sia impostato al minimo. Aumentare gradualmente il volume mentre si suona il prodotto fino a raggiungere il livello desiderato.

### Manipolazione

- Non inserire materiali estranei come metallo o carta nelle aperture o negli spazi vuoti del prodotto. La mancata osservanza di questa precauzione può causare incendi, scosse elettriche o malfunzionamenti.
- • Non appoggiarsi al prodotto, né posizionarvi sopra oggetti pesanti. Non esercitare eccessiva forza su pulsanti, interruttori o connettori.
- • Non utilizzare il prodotto o le cuffie per lunghi periodi di tempo o con livelli di volume eccessivi. Tali pratiche potrebbero causare una perdita permanente dell'udito. Se si accusano disturbi uditivi come fischi o abbassamento dell'udito, rivolgersi a un medico.
- • Prima di pulire l'unità, rimuovere la spina elettrica dalla presa CA. La mancata osservanza di questa precauzione può causare scosse elettriche.

Yamaha declina qualsiasi responsabilità per i danni derivanti da un utilizzo non corretto o dalle modifiche apportate al prodotto, nonché per la perdita o la distruzione di dati.

Spegnere sempre il prodotto quando non è utilizzato.

## <span id="page-3-0"></span>AVVISO

Attenersi agli avvisi riportati di seguito per evitare il malfunzionamento/danneggiamento del dispositivo e il danneggiamento dei dati o di altri oggetti.

#### ■ Manipolazione

- • Non utilizzare il prodotto in prossimità di apparecchi televisivi, radio, stereo, telefoni cellulari o altri dispositivi elettrici. In caso contrario, questo prodotto, l'apparecchio televisivo o la radio potrebbe generare dei disturbi.
- • Quando si utilizza il prodotto insieme a un'app su uno smart device quale uno smartphone o un tablet, si consiglia di abilitare la modalità aereo sul dispositivo in questione per evitare il disturbo causato dalla comunicazione.
- • Per evitare la deformazione del pannello, il danneggiamento dei componenti interni o il funzionamento instabile, non esporre il prodotto a un'eccessiva quantità di polvere, a vibrazioni o a condizioni climatiche estreme. Ad esempio, non lasciare lo strumento sotto la luce diretta del sole, in prossimità di una fonte di calore o all'interno di una vettura nelle ore diurne.
- Non collocare oggetti in vinile, plastica o gomma sul prodotto, per evitare di scolorire il prodotto.

#### ■ Manutenzione

• Pulire il prodotto con un panno morbido, asciutto o leggermente inumidito. Non utilizzare diluenti per vernici, solventi, alcol, detersivi liquidi o salviette imbevute di sostanze chimiche.

## ■ Salvataggio dei dati

- • Performance modificata La performance modificata viene persa quando si spegne il prodotto senza che questa sia stata memorizzata. Ciò si verifica anche quando lo strumento viene spento con la funzione di spegnimento automatico ([pagina](#page-30-0) 31).
- • Altre impostazioni Le altre impostazioni vengono mantenute anche quando l'alimentazione viene spenta.
- • Per salvare impostazioni importanti Tenere presente che le performance e altre impostazioni salvate nel prodotto potrebbero andare perse a causa di guasti, errori operativi e così via. Per questo motivo si consiglia di salvare i dati importanti su un'unità flash USB (fare riferimento al Manuale Operativo). Prima di utilizzare un'unità flash USB, consultare [pagina](#page-31-0) 32.

## Informazioni

## ■ Informazioni sui copyright

Il copyright del "contenuto" \*1 installato in questo prodotto appartiene a Yamaha Corporation o al relativo detentore del copyright. Ad eccezione di quanto consentito dalle leggi sul copyright e da altre leggi pertinenti, come la copia per uso personale, è vietato "riprodurre o deviare" \*2 senza l'autorizzazione del detentore del copyright. Quando si utilizza il contenuto, consultare un esperto di copyright. Se si crea musica o ci si esibisce con i contenuti attraverso l'uso originale del prodotto e successivamente li si registra e distribuisce, l'autorizzazione di Yamaha Corporation non è richiesta indipendentemente dal fatto che il metodo di distribuzione sia a pagamento o gratuito.

- \*1: La parola "contenuto" include programmi, dati audio, dati di stili di accompagnamento, dati MIDI, dati di waveform o forma d'onda, dati di registrazioni vocali, spartiti, dati di partiture e così via.
- \*2: La frase "riprodurre o deviare" include l'estrazione del contenuto stesso in questo prodotto o la registrazione e la distribuzione senza modifiche in un modo simile.

#### **Informazioni sul presente manuale**

- • Le illustrazioni e le schermate LCD presenti in questo manuale vengono fornite esclusivamente a scopo descrittivo.
- • Se non diversamente specificato, le illustrazioni e le schermate contenute in questo manuale si basano sul modello MONTAGE M6 (in lingua inglese).
- • Le denominazioni sociali e i nomi dei prodotti riportati nel manuale sono marchi o marchi registrati delle rispettive società.

### **Informazioni sullo smaltimento**

Quando si smaltisce il prodotto, contattare le autorità locali appropriate.

#### Informazioni per gli utenti sulla raccolta e lo smaltimento di vecchia attrezzatura

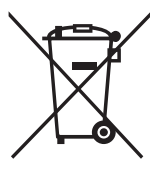

Questi simboli sui prodotti, sull'imballaggio e/o sui documenti che li accompagnano, indicano che i prodotti elettrici ed elettronici non devono essere mischiati con i rifiuti generici. Per il trattamento, il recupero e il riciclaggio appropriato di vecchi prodotti, si prega di portarli ai punti di

raccolta designati, in accordo con la legislazione locale.

Smaltendo correttamente questi prodotti si potranno recuperare risorse preziose, oltre a prevenire potenziali effetti negativi sulla salute e l'ambiente che potrebbero sorgere a causa del trattamento improprio dei rifiuti.

Per ulteriori informazioni sulla raccolta e il riciclaggio di vecchi prodotti, si prega di contattare l'amministrazione comunale locale, il servizio di smaltimento dei rifiuti o il punto vendita dove sono stati acquistati gli articoli.

#### Per utenti imprenditori dell'Unione europea:

Se si desidera scartare attrezzatura elettrica ed elettronica, si prega di contattare il proprio rivenditore o il proprio fornitore per ulteriori informazioni.

Informazioni sullo smaltimento negli altri Paesi al di fuori dell'Unione europea: Questi simboli sono validi solamente nell'Unione Europea; se si desidera scartare questi articoli, si prega di contattare le autorità locali o il rivenditore e richiedere informazioni sulla corretta modalità di smaltimento.

(58-M02 WEEE it 01)

## <span id="page-5-0"></span>Benvenuti

Grazie per aver acquistato questo sintetizzatore musicale Yamaha.

Questo sintetizzatore modello di punta è dotato di più motori del suono che rendono lo strumento potente e versatile per tutti i generi musicali. Si suggerisce di leggere attentamente questo manuale per sfruttare al massimo tutte le funzioni comode e avanzate dello strumento. Consigliamo inoltre di conservare il manuale in un luogo sicuro e a portata di mano per successive consultazioni.

## Nota sui manuali

La serie di documenti elencati di seguito è inclusa con questo strumento.

## Manuale stampato incluso con questo prodotto

#### Guida rapida (questo manuale)

Vengono fornite descrizioni generali delle funzioni di base dello strumento.

## Manuali basati su siti web

I manuali forniti sul sito Web possono essere scaricati dal sito Yamaha Downloads. Collegarsi a Internet e immettere il nome del modello "MONTAGE M" nella casella di ricerca Nome modello o Parola chiave e fare clic su Cerca.

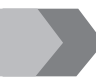

Yamaha Downloads <https://download.yamaha.com/>

#### ■ Manuale Operativo (HTML)

Fornisce istruzioni sul funzionamento dello strumento, nonché informazioni dettagliate sulla struttura interna e sul collegamento di altri strumenti e dispositivi.

[https://manual.yamaha.com/mi/synth/montage](https://manual.yamaha.com/mi/synth/montage_m/index_q.html)\_m/index\_q.html

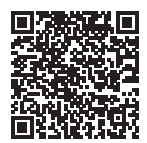

#### *Data list* (.xlsx e .pdf)

Questo file comprende vari elenchi importanti come l'elenco delle performance, l'elenco dei tipi di effetto, l'elenco delle forme d'onda, l'elenco dei tipi di arpeggio e il prospetto di implementazione MIDI.

## Accessori in dotazione

- Cavo di alimentazione  $(x 1)$
- • Guida rapida (questo manuale)
- • *Cubase AI Download Information*
- • *Expanded Softsynth Plugin for MONTAGE M download information*

## <span id="page-6-0"></span>Informazioni sugli aggiornamenti del firmware

Per implementare nuove funzioni e migliorare l'operabilità, questo strumento potrebbe essere fornito con una versione aggiornata del firmware installato.

Il manuale per la versione aggiornata del firmware può essere scaricato dal sito Web seguente.

#### Yamaha Downloads: <https://download.yamaha.com/>

La versione del firmware della tastiera può essere verificata tramite [UTILITY] → Settings → System.

## Notazione utilizzata nel documento

#### Nome modello

In questo documento, viene fatto collettivamente riferimento ai modelli MONTAGE M6, MONTAGE M7 e MONTAGE M8x come "MONTAGE M".

#### **NOTA**

"NOTA" indica descrizioni aggiuntive.

## Sommario

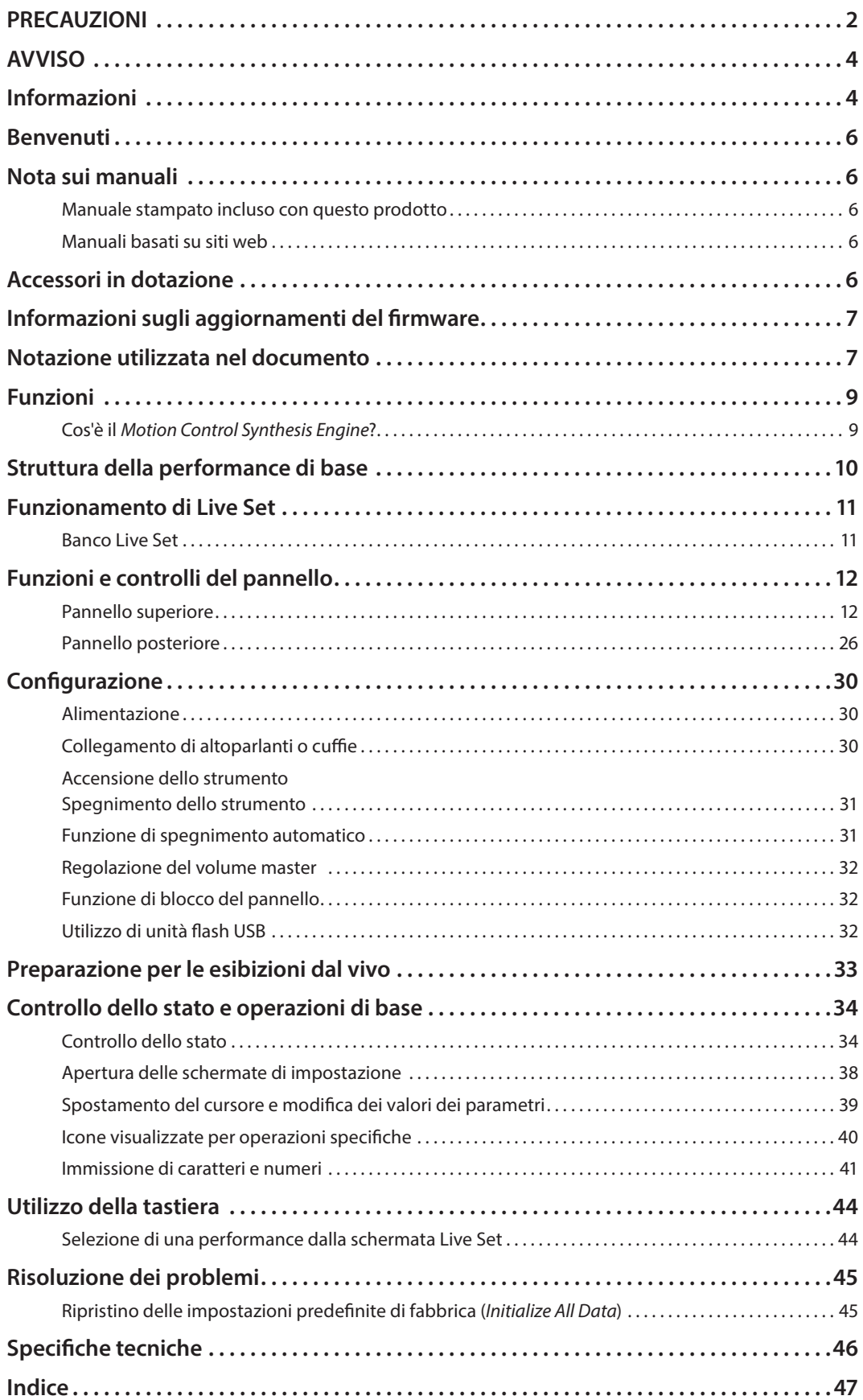

## Funzioni

<span id="page-8-0"></span>I sintetizzatori MONTAGE M utilizzano il *Motion Control Synthesis* Engine integrato, che permette di creare suoni con timbriche estremamente ricche e complesse combinando in maniera ottimale motori del suono AWM2, FM-X e AN-X al fine di modificare il suono tramite Motion Control. Pertanto, è possibile utilizzare MONTAGE M non solo per ricreare suoni convenzionali, ma anche per creare suoni completamente nuovi.

## Cos'è il *Motion Control Synthesis Engine*?

Si tratta di un sistema di sintesi potente e completo che sfrutta un motore di generazione dei suoni ibrido e sofisticati Motion Control con più sorgenti di controllo per creare trame sonore e timbriche ricche e complesse.

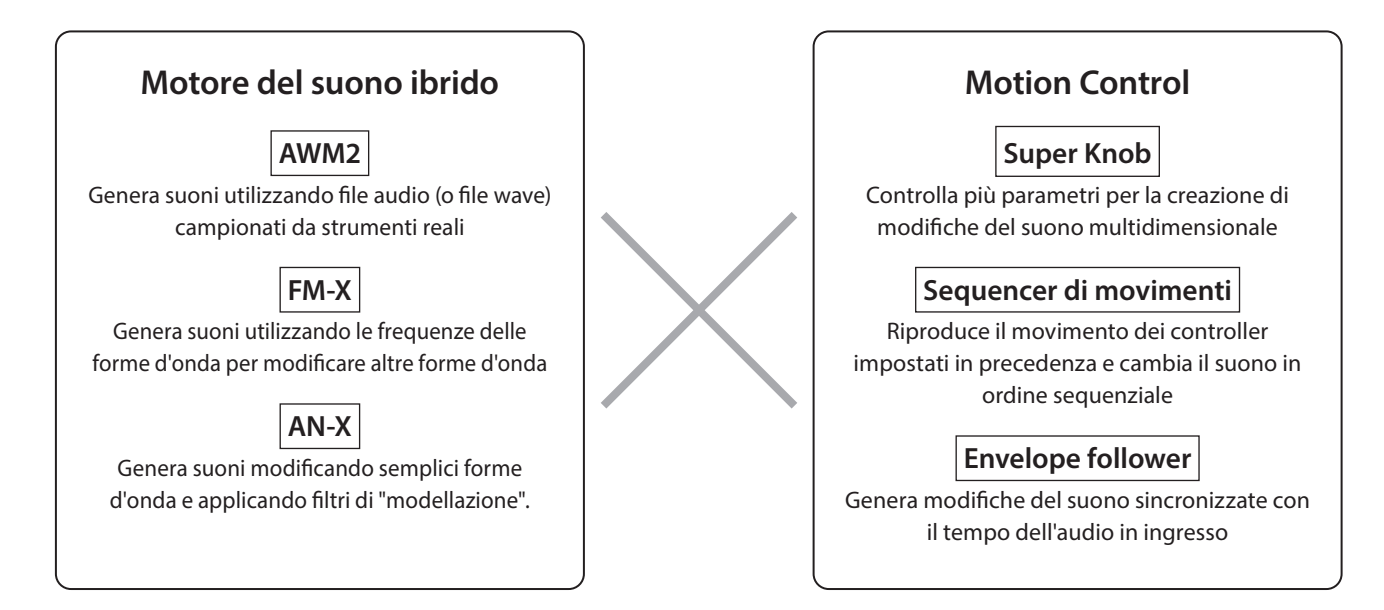

## Struttura della performance di base

<span id="page-9-0"></span>Su MONTAGE M, il gruppo di impostazioni relative a un suono specifico è chiamato "Performance". Selezionare la performance desiderata e suonare la tastiera.

Una performance può essere composta da un massimo di 16 parti, con un suono assegnato a ciascuna parte.

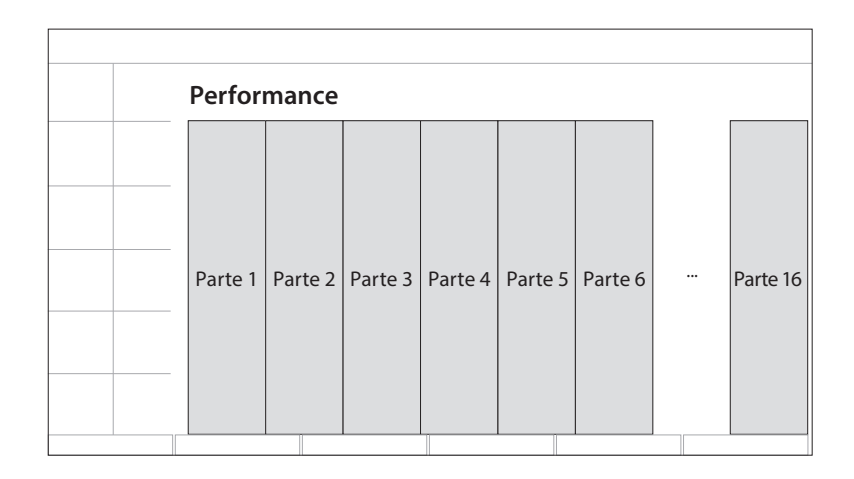

Una performance che contiene più parti è chiamata performance multiparte, mentre una performance che contiene una sola parte è chiamata performance a parte singola. Le performance a parte singola possono essere utilizzate allo stesso modo delle voci sui sintetizzatori AWM2.

Esistono quattro tipi di parti.

#### ■ Parti normali (AWM2)

Parti suonate dal motore del suono AWM2. È possibile assegnare a una parte un suono di strumento come pianoforte, organo, chitarra e sintetizzatore.

#### ■ Parti normali (FM-X)

Parti suonate dal motore del suono FM-X.

## ■ Parti normali (AN-X)

Parti suonate dal motore del suono AN-X.

#### ■ Parti di batteria (AWM2)

Parti suonate dal motore del suono AWM2. È possibile assegnare alla parte il suono di uno strumento a percussione. Le parti di batteria vengono utilizzate per suonare i ritmi.

#### **NOTA**

- • Se si desidera creare suoni utilizzando i valori iniziali predefiniti, selezionare una performance *Init*.
- • Se si desidera usare questo strumento come generatore di suoni multitimbrico a 16 parti, utilizzare le performance *Multi/GM*. Si tratta di performance che utilizzano tutte e 16 le parti, con la batteria assegnata alla parte 10.

Le performance consentono di selezionare un suono per ciascuna parte e di combinare più parti in sofisticate impostazioni di layer e divisioni per l'esecuzione sulla tastiera. Inoltre, è possibile creare suoni complessi modificando le performance e le parti dalla schermata Edit e abilitando le impostazioni Motion Control.

La performance creata può essere salvata nella memoria interna o su chiavette USB collegate allo strumento. È anche possibile usare *Soundmondo*, un servizio di gestione e condivisione del suono, per salvare backup personali o condividere le performance con altri utenti.

#### *Soundmondo*: <https://www.yamaha.com/2/soundmondo>

Combinando *Expanded Softsynth Plugin for MONTAGE M* (la versione software di MONTAGE M) installato sul computer e la versione hardware di MONTAGE M, è possibile creare e gestire molte più performance. I suoni usati in DAW per la produzione musicale e quelli utilizzati per le esibizioni dal vivo sono condivisi tra i sintetizzatori software e hardware.

## Funzionamento di Live Set

<span id="page-10-0"></span>I sintetizzatori serie MONTAGE M dispongono di una potente funzione Live Set per salvare e gestire le performance create. La funzione Live Set permette di registrare i file MIDI e audio desiderati da suonare insieme alle performance da usare sul palco. Nella schermata Live Set, ci sono 16 slot per pagina per salvare fino a 16 set di impostazioni. Ad esempio, è possibile registrare la stessa performance con impostazioni di volume diverse in vari slot in modo da poter modificare il volume della performance man mano che la song avanza. In questo modo è sufficiente toccare lo slot per passare all'impostazione del volume successiva mentre si suona dal vivo.

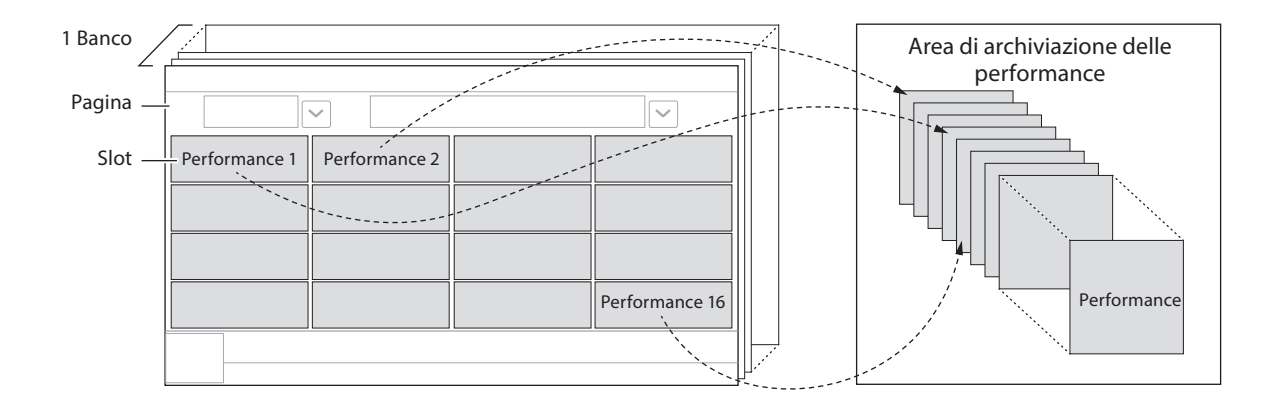

#### **NOTA**

In ogni slot viene salvato un collegamento alla performance selezionata. Quando una performance viene modificata e salvata, tutti gli slot che includono il collegamento alla performance corrispondente verranno aggiornati.

## Banco Live Set

Un banco è un insieme di pagine Live Set utilizzate per la gestione delle performance. Ogni banco ha 16 pagine di Live Set. Esistono tre tipi di banchi: Preset, User e Library.

#### **Banco Preset**

Il banco per le performance preset registrate.

Le performance del banco Preset che vengono modificate non possono più essere salvate di nuovo nel banco Preset ma devono essere salvate in un banco User

#### **NOTA**

Fare riferimento a "*Data list*" per l'elenco delle performance Preset.

#### ■ Banco User

Il banco delle performance registrate successivamente modificate. Quando MONTAGE M viene spedito dalla fabbrica, questo banco è vuoto.

Sono disponibili otto banchi (o 128 pagine), che consentono di registrare fino a 2.048 performance.

È possibile organizzare le performance secondo un ordine personalizzato, ad esempio secondo una scaletta in situazioni di esibizione dal vivo.

#### **Banco Library**

Il banco delle performance registrate dai file della libreria. Quando MONTAGE M viene spedito dalla fabbrica, questo banco è vuoto.

È possibile registrare un file della libreria per ogni banco.

I file della libreria possono essere scaricati dal sito Web di Yamaha.

Quando si avvia per la prima volta MONTAGE M, la schermata Live Set per il banco Preset verrà visualizzata sul display Main. La schermata iniziale può essere impostata su una schermata Live Set o Performance come desiderato ([UTILITY] → System).

## Funzioni e controlli del pannello

<span id="page-11-0"></span>Questa sezione fornisce una panoramica delle funzioni e dei controlli del pannello.

## Pannello superiore

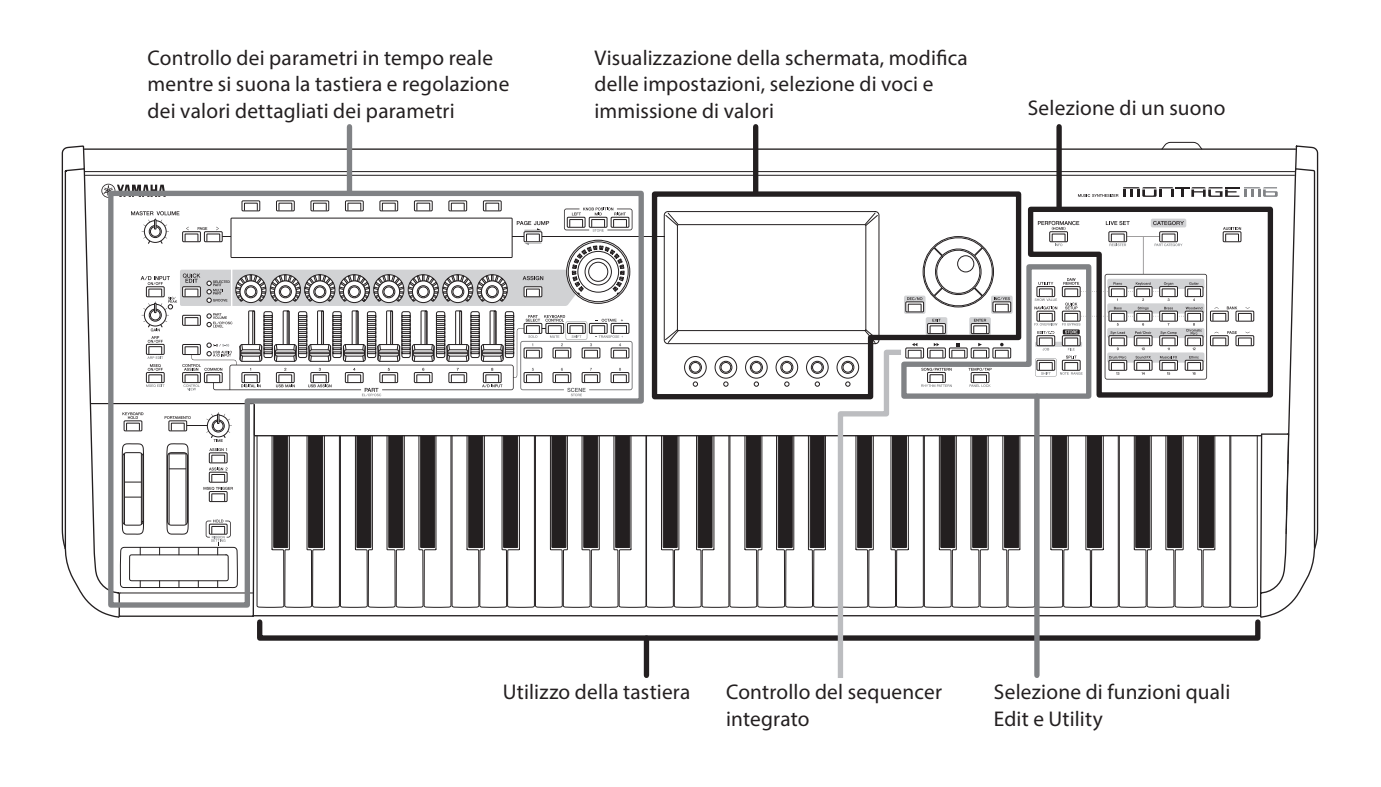

### Selezione di un suono

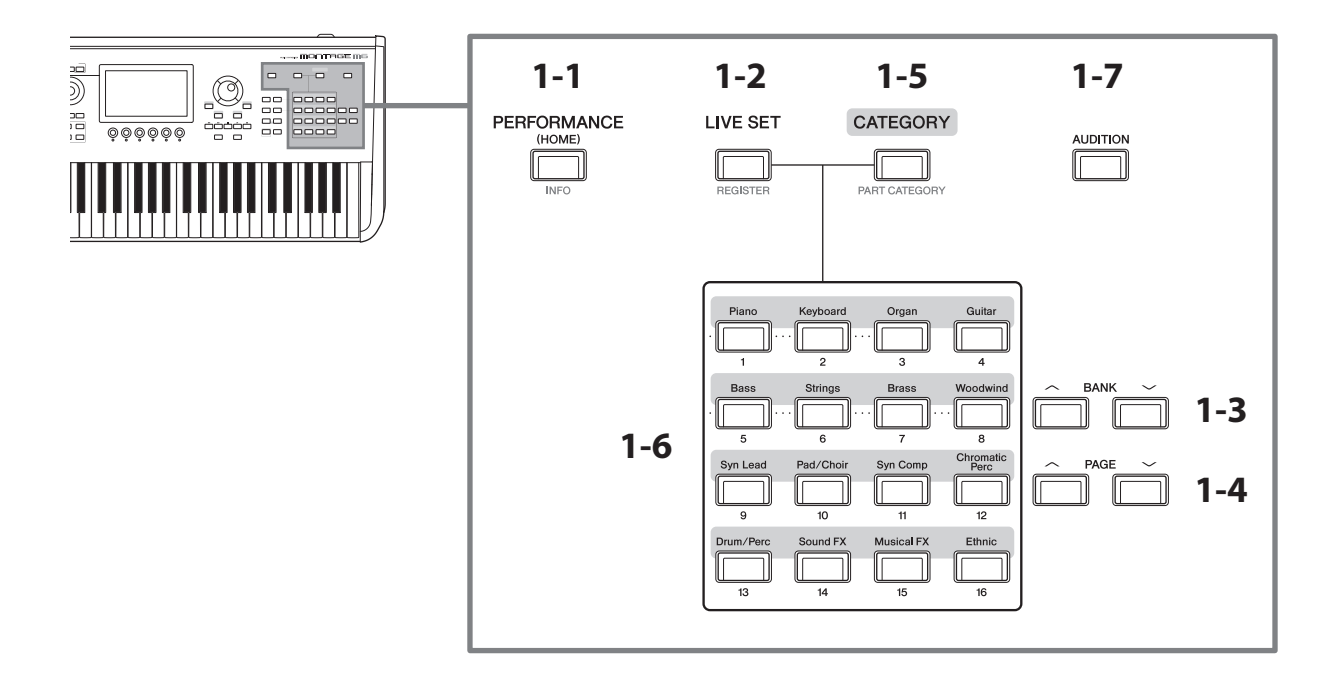

### 1-1 Pulsante [PERFORMANCE] (INFO)

Richiama la schermata Performance. È possibile premere questo pulsante per passare a una vista Performance diversa.

Premendo questo pulsante mentre si tiene premuto il pulsante [SHIFT] si richiama la schermata per il controllo delle informazioni pertinenti per la performance (schermata INFO).

### 1-2 Pulsante [LIVE SET] (REGISTER)

Viene visualizzata la schermata Live Set. È possibile premere lo stesso pulsante per selezionare un banco Performance diverso.

Premere questo pulsante e quindi toccare lo slot sul touchscreen, oppure utilizzare i pulsanti di selezione del numero di slot e del nome della categoria per selezionare uno slot dalla pagina Live Set attualmente visualizzata sullo schermo.

Premendo questo pulsante mentre si tiene premuto il pulsante [SHIFT] viene visualizzata la schermata per la registrazione della performance corrente nella pagina Live Set. Se si esegue questa operazione in anticipo è possibile richiamare le performance in modo rapido e pratico mentre si suona dal vivo.

### 1-3 Pulsanti BANK

Utilizzare questi pulsanti per selezionare un banco.

#### 1-4 Pulsanti PAGE

Utilizzare questi pulsanti per selezionare una pagina Live Set. Nella schermata Category Search è possibile usare questi pulsanti per scorrere l'elenco delle performance.

### 1-5 Pulsante [CATEGORY] (PART CATEGORY)

Utilizzare questo pulsante per richiamare la funzione Category Search. Ogni volta che si preme il pulsante, viene selezionato il banco Performance successivo.

Mentre la schermata Performance è attiva, premendo questo pulsante si apre la schermata Performance Category Search per la selezione di una performance.

Quando il cursore si trova su una parte, premendo questo pulsante mentre si tiene premuto il pulsante [SHIFT] viene visualizzata la schermata Part Category Search.

### 1-6 Pulsanti di selezione del numero di slot e del nome della categoria

Quando è selezionato il pulsante [LIVE SET], è possibile utilizzare questi pulsanti per selezionare uno degli slot Live Set, da 1 a 16. Quando è selezionato il pulsante [CATEGORY], è possibile utilizzare questi pulsanti perselezionare una categoria.

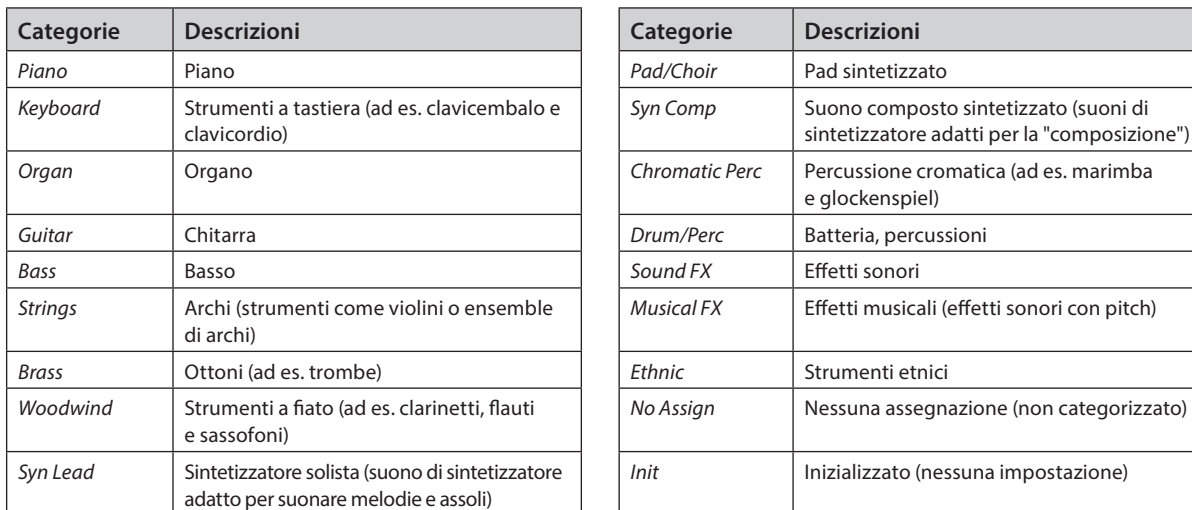

#### Categorie e descrizioni

È inoltre possibile utilizzare questi pulsanti perselezionare un'impostazione nelle schermate *DAW Remote* o *Quick Setup*.

### 1-7 Pulsante [AUDITION]

Mentre è visualizzata una delle schermate Performance, Live Set o Category Search, premendo questo pulsante si avvia o si interrompe il playback della frase di ascolto che usa la performance attualmente selezionata.

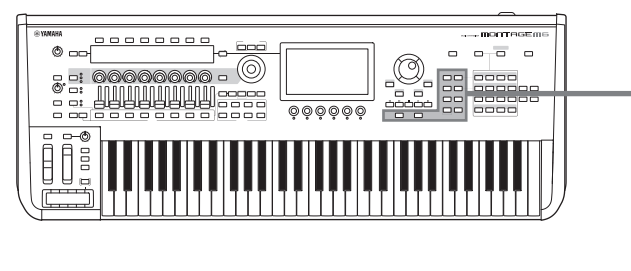

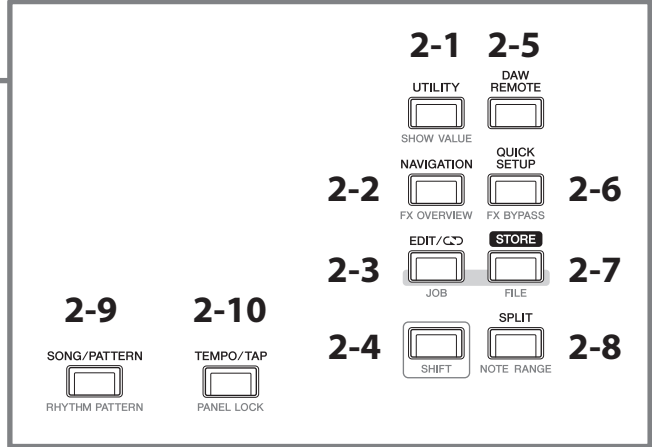

### 2-1 Pulsante [UTILITY] (SHOW VALUE)

Richiama la schermata UTILITY in cui è possibile modificare le impostazioni generali per MONTAGE M.

Premendo questo pulsante mentre si tiene premuto il pulsante [SHIFT] vengono mostrati i valori sul display Main o sul display secondario se sono presenti valori non visualizzati graficamente.

#### 2-2 Pulsante [NAVIGATION] (FX OVERVIEW)

A seconda della parte che si sta modificando, richiama la mappa dei parametri corrispondenti. Quando si seleziona un elemento dalla mappa, sul display Main verrà visualizzata la schermata di impostazione dei parametri per quella voce.

Premendo questo pulsante mentre si tiene premuto il pulsante [SHIFT] si richiama la schermata per il controllo della panoramica degli effetti (schermata FX OVERVIEW).

#### 2-3 Pulsante [EDIT/CJ] (JOB)

Richiama la schermata Performance Edit, Live Set Edit o Pattern Edit.

Durante la modifica dei parametri delle performance, premendo questo pulsante è possibile utilizzare la funzione Compare. La funzione Compare permette di controllare il suono prima e dopo la modifica per vedere come cambia il suono stesso. Mentre è visualizzata la schermata Edit, premere il pulsante [EDIT/CJ]. Il pulsante [EDIT/CJ] lampeggia e viene temporaneamente reimpostato lo stato delle impostazioni precedente la modifica. Premere nuovamente il pulsante [EDIT/ $\Box$ ] per abilitare nuovamente le impostazioni modificate.

Premendo questo pulsante mentre si tiene premuto il pulsante [SHIFT] si richiama la schermata per le impostazioni dei processi (schermata JOB).

#### 2-4 Pulsante [SHIFT]

Tenendo premuto questo pulsante insieme a un altro pulsante è possibile richiamare la funzione alternativa stampata in rosso nella parte inferiore di ciascun pulsante.

Per l'elenco delle funzioni, fare riferimento al Manuale Operativo.

### 2-5 Pulsante [DAW REMOTE]

Richiama la schermata DAW REMOTE per la performance. È possibile selezionare la modalità *DAW Remote* selezionata premendo i pulsanti di selezione del numero e del nome della categoria posizionati sulla destra.

#### 2-6 Pulsante [QUICK SETUP] (FX BYPASS)

Richiama la schermata *Utility* QUICK SETUP. È possibile selezionare una modalità *Quick Setup* premendo i pulsanti di selezione del numero e del nome della categoria posizionati sulla destra.

Premendo questo pulsante mentre si tiene premuto il pulsante [SHIFT] si richiama la schermata per configurare le impostazioni di Effect Bypass (schermata FX BYPASS).

### 2-7 Pulsante [STORE] (FILE)

Richiama la schermata Store. Nella schermata Store è possibile scegliere di salvare la performance con un nuovo nome o di sovrascrivere la performance esistente.

Premendo questo pulsante mentre si tiene premuto il pulsante [SHIFT] si richiama la schermata per le impostazioni dei file (schermata FILE).

#### 2-8 Pulsante [SPLIT] (NOTE RANGE)

Richiama la schermata *Split Job* per la performance.

Premendo questo pulsante mentre si tiene premuto il pulsante [SHIFT] si richiama la schermata l'impostazione degli intervalli di note (schermata NOTE RANGE).

#### 2-9 Pulsante [SONG/PATTERN] (RHYTHM PATTERN)

Richiama la schermata *Play/Rec* per la performance.

Premendo questo pulsante mentre si tiene premuto il pulsante [SHIFT] si richiama la schermata l'impostazione dei pattern ritmici (schermata RHYTHM PATTERN).

#### 2-10 Pulsante [TEMPO/TAP] (PANEL LOCK)

Richiama la schermata *Utility Tempo Settings*.

Premendo questo pulsante mentre si tiene premuto il pulsante [SHIFT] si bloccano i controlli del pannello. Ripetere l'operazione per sbloccare i comandi del pannello.

#### Controllo del sequencer integrato

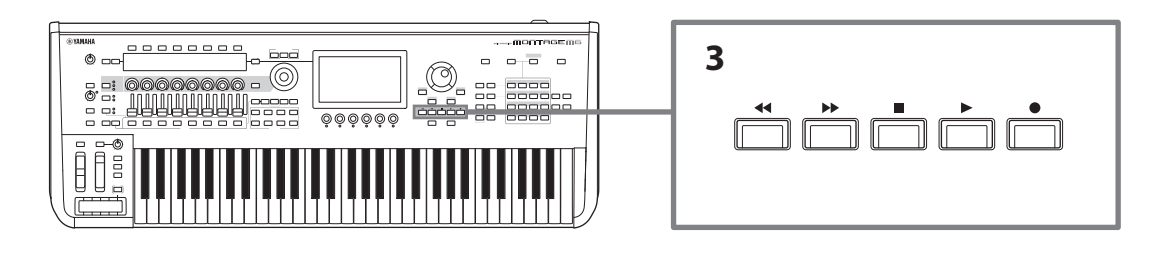

#### 3 Pulsanti di trasporto del sequencer

Utilizzare questi pulsanti per controllare il playback e la registrazione dei dati del sequencer per Pattern, Song e Audio.

#### Pulsante [<|| (Back)

Utilizzare questo pulsante per tornare indietro di una misura alla volta.

#### Pulsante [ $\blacktriangleright$ ] (Forward)

Utilizzare questo pulsante per avanzare di una misura alla volta.

#### Pulsante [ $\blacksquare$ ] (Stop)

Utilizzare questo pulsante per interrompere il playback o la registrazione. Se si preme nuovamente questo pulsante mentre il playback è attualmente interrotto, il punto di inizio di playback torna all'inizio dei dati del sequencer. È anche possibile usare questo pulsante per interrompere il playback dell'arpeggio che continua a suonare dopo il rilascio dei tasti (nei casi in cui l'interruttore Arpeggio Hold è attivato).

#### Pulsante [<sup>0</sup>] (Record)

Richiama la schermata Recording. Mentre è visualizzata la schermata Recording, premere questo pulsante per richiamare la schermata di configurazione della registrazione (il pulsante inizia a lampeggiare). Quando si preme il pulsante [R] (Play), la registrazione viene avviata e il pulsante smette di lampeggiare e si accende con luce fissa.

#### Pulsante  $[\blacktriangleright]$  (Play)

Utilizzare questo pulsante per avviare il playback o la registrazione della song. Quando inizia il playback o la registrazione, il pulsante lampeggia a tempo con la song. Il pulsante si accende con luce fissa per l'audio.

Visualizzazione della schermata, modifica delle impostazioni, selezione di voci e immissione di valori

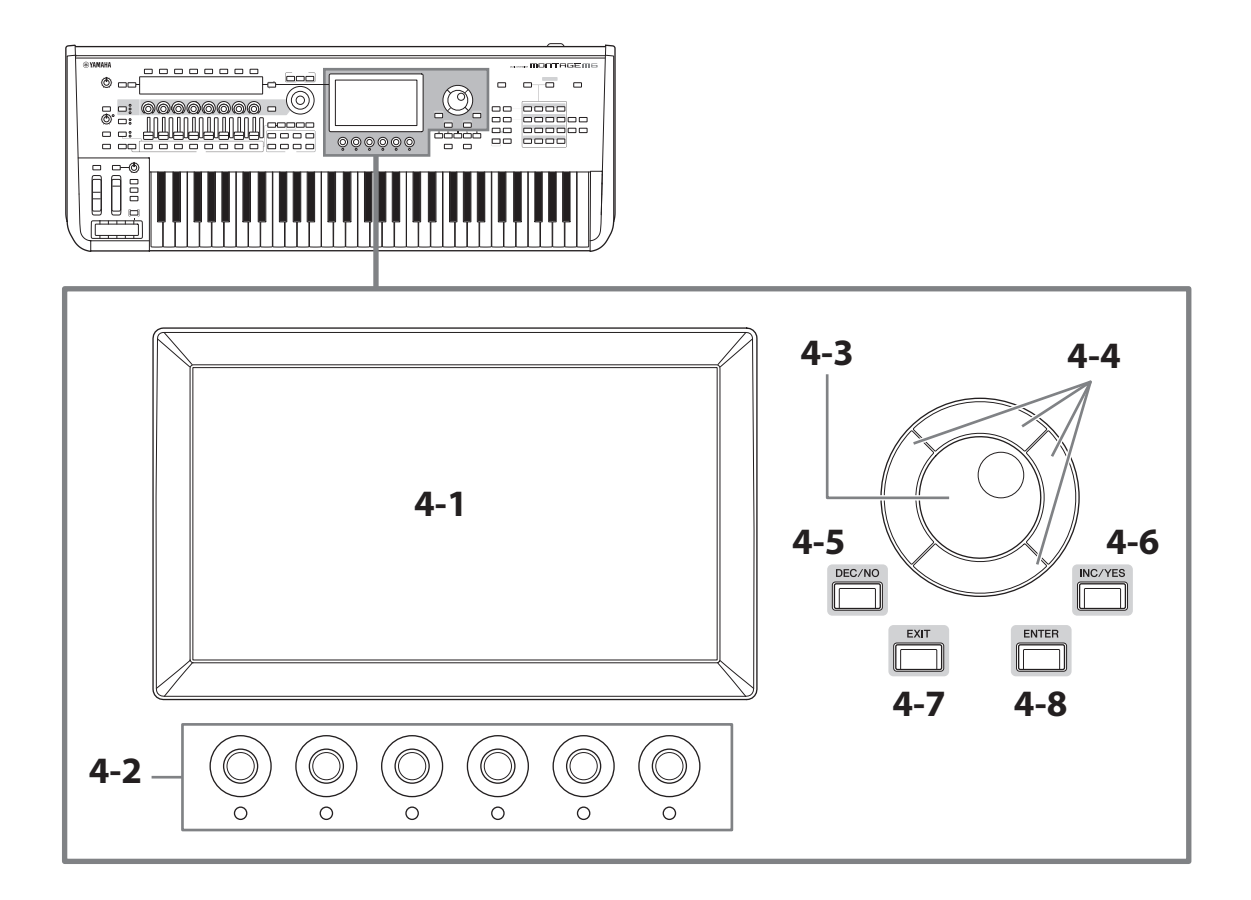

### 4-1 Display Main (touchscreen)

Questo display mostra varie informazioni. Toccando lo schermo è possibile modificare le impostazioni. È inoltre possibile utilizzare il pulsante di selezione del numero di slot e del nome della categoria, il tasto cursore, il data dial e le manopole del display per spostare il cursore e modificare il valore. Per ulteriori informazioni, vedere "Controllo dello stato e operazioni di base" (pagina 34).

#### 4-2 Manopole di visualizzazione

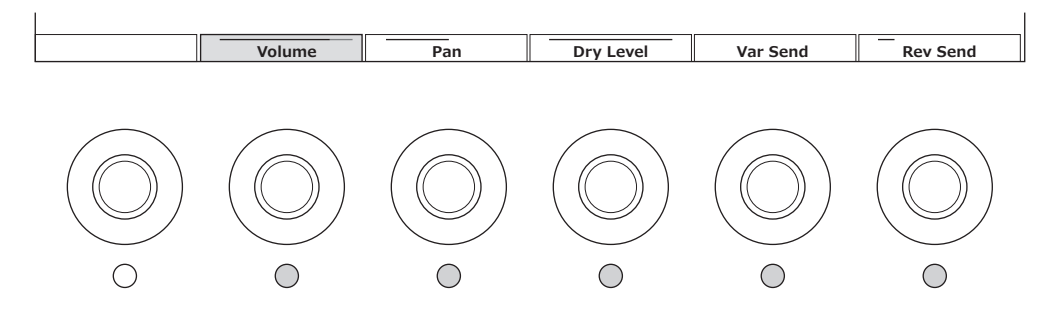

Utilizzare queste manopole per controllare la riga dei parametri selezionata mostrata nel display Main. Le manopole con i nomi dei parametri visualizzati nella parte inferiore del display Main con le relative spie degli indicatori accese possono essere usate per modificare le impostazioni dei parametri.

### 4-3 Data dial

Utilizzare questo dial per modificare il valore visualizzato nella posizione del cursore. Spostando il dial più velocemente è possibile modificare il valore del parametro con incrementi maggiori.

#### 4-4 Pulsanti Cursore

Per spostare la posizione del cursore in alto, in basso, a sinistra e a destra.

### 4-5 Pulsante [DEC/NO]

Utilizzare questo pulsante per diminuire il valore in incrementi.

È inoltre possibile utilizzare questo pulsante per selezionare "NO" per il messaggio visualizzato nella schermata Store o Job.

Premendo questo pulsante mentre si tiene premuto il pulsante [SHIFT] è possibile scorrere i valori in unità di 10.

### 4-6 Pulsante [INC/YES]

Utilizzare questo pulsante per aumentare il valore in incrementi.

È inoltre possibile utilizzare questo pulsante per selezionare "YES" per il messaggio visualizzato nella schermata Store o Job.

Premendo questo pulsante mentre si tiene premuto il pulsante [SHIFT] è possibile scorrere i valori in unità di 10.

### 4-7 Pulsante [EXIT]

Le funzioni visualizzate sul touchscreen sono disposte in ordine gerarchico. Utilizzare questo pulsante per tornare all'inizio del livello gerarchico.

Se viene visualizzata una schermata Performance diversa dalla schermata Home, è possibile utilizzare il pulsante [EXIT] per tornare immediatamente alla schermata Home.

#### 4-8 Pulsante [ENTER]

Utilizzare questo pulsante per richiamare la voce visualizzata/selezionata sullo schermo. È inoltre possibile utilizzare questo pulsante per selezionare "YES" per prompt o messaggi visualizzati nella schermata Store o Job.

#### Controllo dei parametri in tempo reale mentre si suona la tastiera e regolazione dei valori dettagliati dei parametri

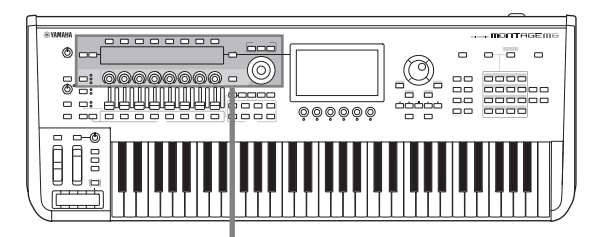

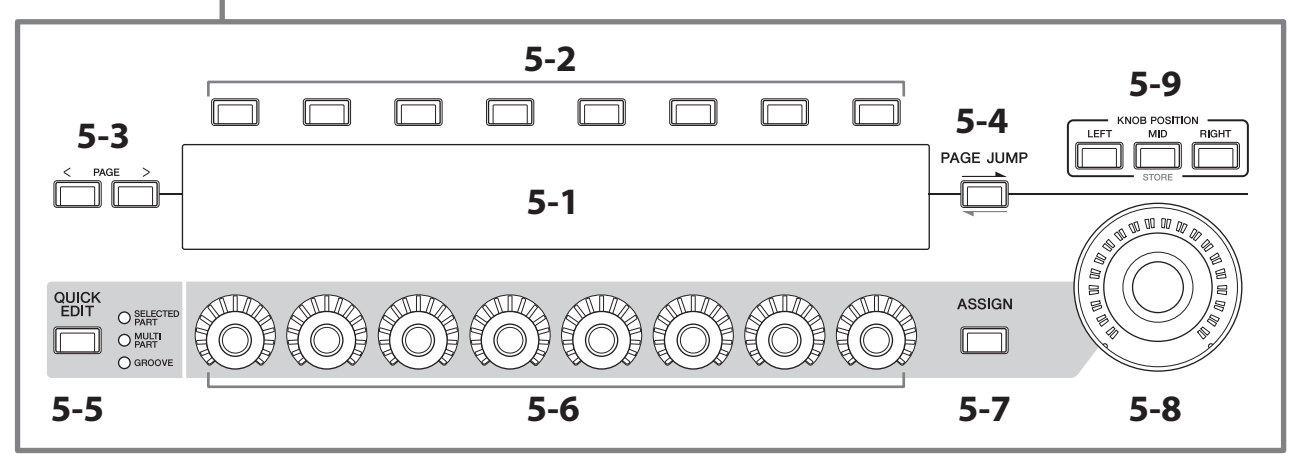

### 5-1 Display secondario

## 5-2 Pulsanti di selezione della scheda

### 5-3 Pulsanti PAGE della scheda

I parametri controllati con le manopole 1-8 vengono visualizzati sul display secondario separato. Utilizzare i pulsanti di selezione e i pulsanti PAGE della scheda per passare da una schermata all'altra. Sono disponibili parametri diversi a seconda del particolare tipo di generazione del suono per la parte in fase di modifica.

#### 5-4 Pulsante [PAGE JUMP]

Richiama (sul display Main) la schermata di impostazione avanzata per il parametro attualmente in fase di modifica sul display secondario.

Premendo questo pulsante mentre si tiene premuto il pulsante [SHIFT], il parametro in fase di modifica sul display Main viene visualizzato anche sul display secondario.

### 5-5 Pulsante [QUICK EDIT]

Selezionare il tipo di parametri da controllare con le manopole 1-8. È possibile premere lo stesso pulsante tutte le volte necessarie per passare a un'impostazione diversa.

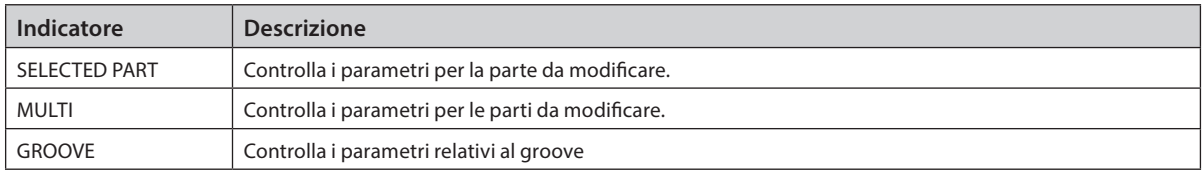

Quando il pulsante [ASSIGN] è attivato, il pulsante [QUICK EDIT] viene disattivato.

#### 5-6 Manopole 1-8

Ruotando queste otto manopole, è possibile controllare vari parametri relativi al suono della parte, al playback dell'arpeggio, al sequencer di movimenti e altri. Selezionare le funzioni per le manopole 1–8 utilizzando il pulsante QUICK EDIT a sinistra.

#### 5-7 Pulsante [ASSIGN]

Quando questo pulsante è attivato, le manopole 1-8 sono pronte per essere utilizzate come manopole assegnabili.

#### 5-8 Super Knob

È possibile utilizzare questa manopola per controllare contemporaneamente più parametri (*Assign* 1–8) assegnati alle manopole 1-8.

È inoltre possibile controllare la Super Knob mediante un controller a pedale FC7 connesso.

Per ulteriori informazioni sui valori controllati mediante la Super Knob, nonché per istruzioni su come assegnare le funzioni ai *Assign* parametri da 1 a 8 e su come effettuare le impostazioni per i collegamenti del controller a pedale, fare riferimento al Manuale Operativo.

### 5-9 Pulsanti KNOB POSITION

Utilizzare questi pulsanti per visualizzare i valori corrispondenti alla posizione della Super Knob da visualizzare sul display secondario.

È anche possibile controllare i valori di [PERFORMANCE] → *Motion Control* → *Super Knob*.

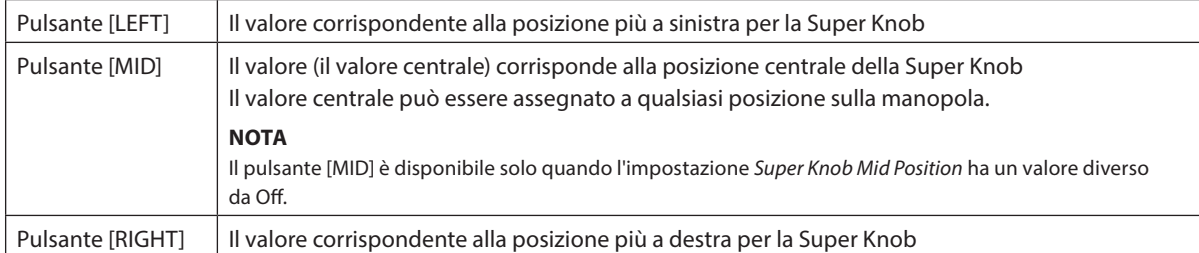

Regolare i parametri utilizzando le manopole 1-8, quindi premere questo pulsante tenendo premuto il pulsante [SHIFT] per salvare le impostazioni.

Impostando valori diversi per ciascun pulsante, è possibile impostare transizioni di morphing mediante questi tre punti di riferimento.

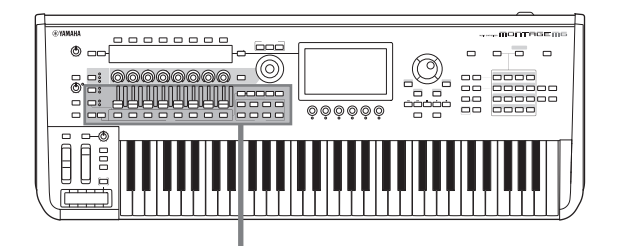

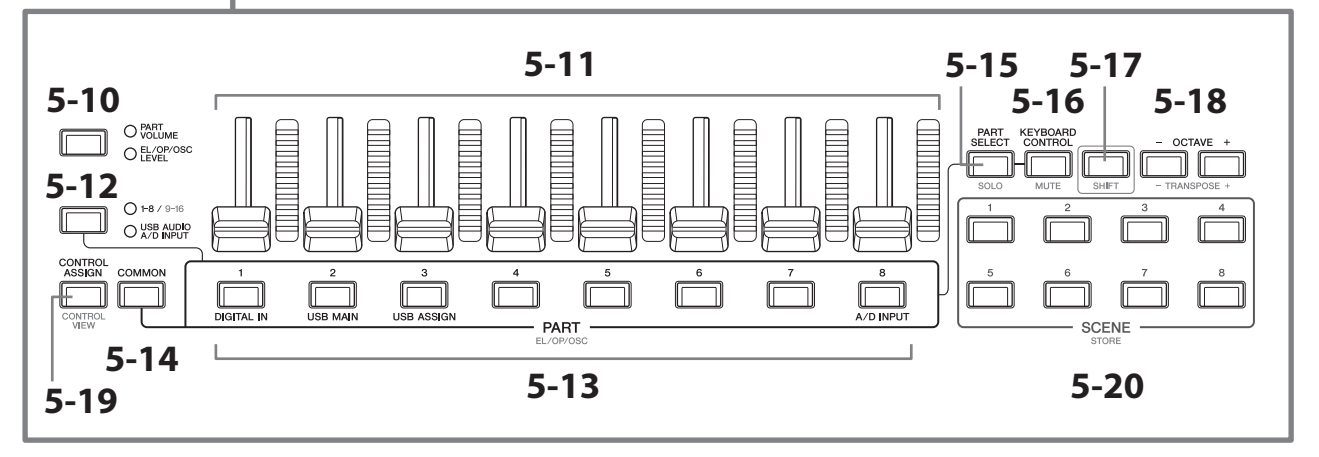

### 5-10 Pulsante di funzione dello slider [PART VOLUME]/[EL/OP/OSC LEVEL]

Utilizzare questo pulsante per impostare gli otto control slider per controllare il volume delle parti o il livello degli elementi, degli operatori, degli oscillatori o dei drum key. Ogni volta che si preme il pulsante, la funzione delle slider passa alternativamente da PART VOLUME a EL/OP/OSC LEVEL.

### 5-11 Slider control 1 - 8

Utilizzare questi slider per il controllo in tempo reale del volume per le parti 1 -16 (1 -8/9 -16), degli elementi delle parti normali (AWM2), per gli operatori delle parti normali (FM-X), per gli oscillatori delle parti normali (AN-X) e per i tasti per le parti di batteria.

Quando il pulsante di funzione dello slider [PART VOLUME]/[EL/OP/OSC LEVEL] è impostato su "EL/OP/OSC LEVEL", è possibile usare i pulsanti PART per regolare i livelli per l'elemento, l'operatore, l'oscillatore o il drum key della parte selezionata.

#### **NOTA**

• Se tutti i control slider sono impostati sul minimo, è possibile che lo strumento non produca alcun suono, nemmeno quando viene suonata la tastiera o una song. In questo caso, impostare tutti gli slider su un livello appropriato.

• La manopola [MASTER VOLUME] controlla il livello di uscita audio complessivo dello strumento. I control slider, invece, verificano il livello di ciascun elemento/tasto/operatore delle parti e il volume di ciascuna parte della performance come parametro. Di conseguenza, i valori impostati tramite i control slider possono essere memorizzati come dati delle performance.

#### 5-12 Pulsante del gruppo di parti [1-8/9-16]/[USB AUDIO / A/D INPUT]

Utilizzare questo pulsante per impostare i pulsanti PART per selezionare le parti da 1 a 16 o per selezionare USB AUDIO e A/D INPUT. Ogni volta che si preme il pulsante, la funzione degli slider passa alternativamente da 1–8/9–16 a USB AUDIO/ A/D INPUT.

Premendo questo pulsante mentre si tiene premuto il pulsante [SHIFT], è possibile utilizzare i pulsanti PART per controllare le parti da 9 a 16. Quando la spia 1-8/9-16 è accesa, i pulsanti PART sono impostati sulle parti da 1 a 8, mentre quando la spia 1-8/9-16 lampeggia, i pulsanti PART sono impostati sulle parti da 9 a 16.

#### 5-13 Pulsanti PART (EL/OP/OSC)

Quando il pulsante del gruppo di parti [1-8/9-16]/[USB AUDIO / A/D INPUT] è impostato su "1-8/9-16", è possibile usare questi pulsanti per selezionare le parti da 1 a 8 o le parti da 9 a 16.

Quando il pulsante del gruppo di parti [1-8/9-16]/[USB AUDIO / A/D INPUT] è impostato su "USB AUDIO/A/D INPUT", è possibile usare questi pulsanti per selezionare DIGITAL IN, USB MAIN, USB ASSIGN e A/D INPUT.

Premendo uno di questi pulsanti mentre si tiene premuto il pulsante [SHIFT], è possibile utilizzare il pulsante PART appropriato per selezionare *Elements* da 1 a 8, *Operators* da 1 a 8, *Oscillators* da 1 a 3 o *Noise*.

#### 5-14 Pulsante [COMMON]

Utilizzare questo pulsante per selezionare le operazioni comuni per parti, elementi, operatori e oscillatori.

#### 5-15 Pulsante [PART SELECT] (SOLO)

Quando il pulsante del gruppo di parti [1-8/9-16]/[USB AUDIO / A/D INPUT] è impostato su "1-8/9-16", è possibile utilizzare i pulsanti PART per selezionare le parti da 1 a 8 o da 9 a 16. Quando è selezionato "USB AUDIO/A/D INPUT", è possibile utilizzare i pulsanti PART appropriati per selezionare DIGITAL IN, USB MAIN, USB ASSIGN e A/D INPUT.

Premere questo pulsante mentre si tiene premuto il pulsante [SHIFT] (in modo che il pulsante SOLO lampeggi), quindi premere il pulsante PART appropriato per attivare o disattivare SOLO per la parte.

Inoltre, premendo il pulsante [PART SELECT] tenendo premuto il pulsante [SHIFT] e quindi premendo uno dei pulsanti PART tenendo premuto il pulsante [SHIFT], è possibile utilizzare il pulsante PART appropriato per attivare o disattivare SOLO per il particolare elemento, operatore o oscillatore.

Quando è attiva l'impostazione SOLO per la parte, è possibile vedere lo stato con il pulsante Solo o l'icona "S" sullo schermo.

#### 5-16 Pulsante [KEYBOARD CONTROL] (MUTE)

Utilizzare questo pulsante per abilitare i pulsanti PART per impostare il controllo della tastiera per ciascuna parte. Quando il controllo da tastiera è abilitato per la parte, l'icona della tastiera appare abilitata sul display Main e la parte può essere suonata sulla tastiera.

Premendo questo pulsante mentre si tiene premuto il pulsante [SHIFT], è possibile attivare o disattivare MUTE per la parte.

Inoltre, premendo il pulsante [KEYBOARD CONTROL] tenendo premuto il pulsante [SHIFT] e quindi premendo uno dei pulsanti PART tenendo premuto il pulsante [SHIFT], è possibile utilizzare il pulsante PART appropriato per attivare o disattivare MUTE per il particolare elemento, operatore o oscillatore.

Quando è attiva l'impostazione MUTE per la parte, è possibile vedere lo stato con il pulsante Mute o l'icona "M" sullo schermo.

#### 5-17 Pulsante [SHIFT]

Tenendo premuto questo pulsante insieme a un altro pulsante è possibile richiamare le funzioni alternative stampate in rosso nella parte inferiore di ciascun pulsante.

Per l'elenco delle funzioni, fare riferimento al Manuale Operativo.

#### 5-18 Pulsanti OCTAVE (TRANSPOSE)

Ogni volta che si preme un pulsante, l'estensione della tastiera si sposta in ottave.

Premendo questo pulsante mentre si tiene premuto il pulsante [SHIFT] è possibile trasporre la tastiera. Ogni volta che si preme uno dei pulsanti, il pitch della tastiera si sposta in semitoni.

Premendo entrambi i pulsanti contemporaneamente si ripristina l'impostazione del pitch standard o "0".

#### 5-19 Pulsanti [CONTROL ASSIGN] (CONTROL VIEW)

Viene visualizzata la schermata CONTROL ASSIGN.

Quando un parametro che può essere assegnato a un controller è selezionato sul display Main, è possibile premere questo pulsante e spostare il controller desiderato per l'assegnazione dei parametri per aprire la schermata di impostazione del controller.

Premendo questo pulsante mentre si tiene premuto il pulsante [SHIFT] si richiama la schermata per la verifica delle impostazioni del controller (schermata CONTROL VIEW).

#### 5-20 Pulsanti SCENE (STORE)

È possibile assegnare diverse "istantanee" di importanti parametri correlati alla parte, quali lo stato di esclusione dell'audio della traccia e le impostazioni di missaggio di base, a ciascun pulsante SCENE. Il pulsante attualmente selezionato si accende completamente, il pulsante con l'impostazione SCENE si attenua e il pulsante senza impostazioni SCENE memorizzate si spegne.

Premendo uno di questi pulsanti mentre si tiene premuto il pulsante [SHIFT], è possibile salvare le impostazioni della scena modificate.

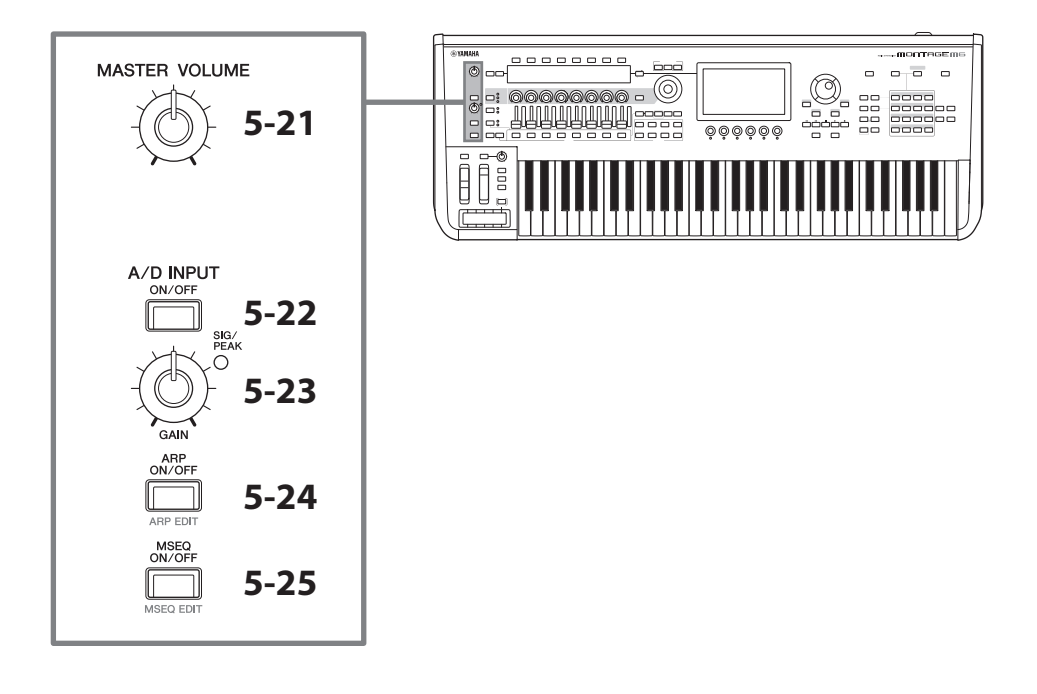

#### 5-21 Manopola [MASTER VOLUME]

Utilizzare questa manopola per regolare il volume master.

#### 5-22 Pulsante [A/D INPUT ON/OFF]

Utilizzare questo pulsante per abilitare o disabilitare gli ingressi dai jack A/D INPUT.

#### 5-23 Manopola A/D INPUT [GAIN]

Usare questa manopola per regolare il guadagno per l'ingresso dei segnali audio da A/D INPUT.

Ogni volta che è presente un ingresso, la spia SIG/PEAK si accende in blu. Quando il segnale di ingresso si avvicina al punto di clipping, la spia SIG/PEAK si accende in rosso. Regolare la manopola in modo che la spia PEAK SIG si accenda brevemente in rosso ogni volta che il segnale di input raggiunge il livello massimo.

#### **NOTA**

Potrebbe essere necessario modificare l'impostazione di guadagno a seconda del livello dell'apparecchio esterno collegato ai jack A/D INPUT nell'ordine seguente: [UTILITY] → Settings → Audio I/O → A/D Input. Quando il livello di uscita dell'apparecchio collegato (ad es. un microfono) è basso, impostare il parametro su *Mic*. Quando il livello di uscita del dispositivo collegato (ad es. un sintetizzatore o un lettore CD) è alto, impostare il parametro su *Line*.

Per altri parametri correlati all'input, modificare le impostazioni come mostrato di seguito.

#### Volume per il blocco di ingresso A/D e il livello di mandata per Pan ed effetti

- $\cdot$  [PERFORMANCE]  $\rightarrow$  *Mixing*
- $[EDIT/CD]$   $\rightarrow$  *Audio In*  $\rightarrow$  *Mixing*
- $\cdot$  [NAVIGATION]  $\rightarrow$  [PART COMMON]  $\rightarrow$  *A/D Input*
- o

 $[PART \text{ \textsf{COMMON}}] \rightarrow [NAV \textsf{IGATION}] \rightarrow A/D \textit{Input}$ 

• Impostare il pulsante del gruppo di parti [1-8/9-16]/[USB AUDIO / A/D INPUT] su "USB AUDIO/A/D INPUT", quindi premere il pulsante PART 8.

#### Destinazione per l'invio di segnali audio dai jack A/D INPUT all'effetto specifico nel blocco Effect

•  $[EDIT/\mathbb{C}\mathbb{D}] \rightarrow Audio \ln \rightarrow Routing$ 

#### Regolazione del guadagno per i jack A/D INPUT e abilitazione o disabilitazione del jack

- Manopola A/D INPUT [GAIN] e pulsante A/D INPUT [ON/OFF]
- [UTILITY]  $\rightarrow$  *Settings*  $\rightarrow$  *Audio I/O*  $\rightarrow$  *A/D Input*

### 5-24 Pulsante [ARP ON/OFF] (ARP EDIT)

Utilizzare questo pulsante per abilitare o disabilitare il playback dell'arpeggio.

La funzione Arpeggio consente di attivare i pattern ritmici, i riff e le frasi. A questo scopo utilizzare la parte corrente semplicemente suonando le note sulla tastiera.

Oltre a fornire l'ispirazione e passaggi ritmici interi nelle performance dal vivo, offre anche le parti di accompagnamento strumentali complete di vari generi musicali per facilitare la creazione di song.

Se l'interruttore Arpeggio per la parte è disabilitato, impostando questo pulsante su ON non verrà riprodotto l'arpeggio per quella parte.

Premendo questo pulsante mentre si tiene premuto il pulsante [SHIFT] si richiama la schermata per configurare le impostazioni di arpeggio (schermata ARP EDIT).

### 5-25 Pulsante [MSEQ ON/OFF] (MSEQ EDIT)

Utilizzare questo pulsante per abilitare o disabilitare il sequencer di movimenti.

Se l'interruttore del sequencer di movimenti per la parte o la corsia è disabilitato, anche impostando questo pulsante su ON non verrà comunque abilitata la riproduzione della sequenza di movimenti per quella parte.

Premendo questo pulsante mentre si tiene premuto il pulsante [SHIFT] si richiama la schermata per configurare le impostazioni del sequencer di movimenti (schermata MSEQ EDIT).

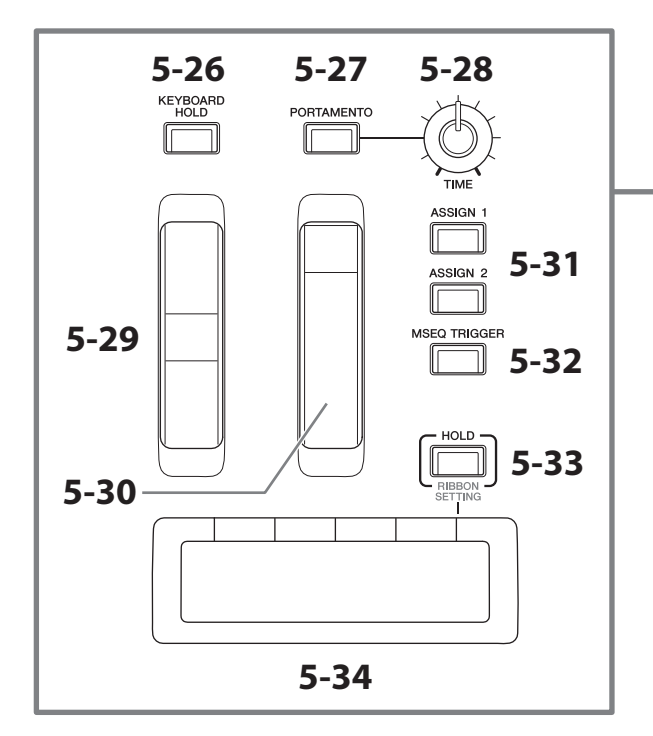

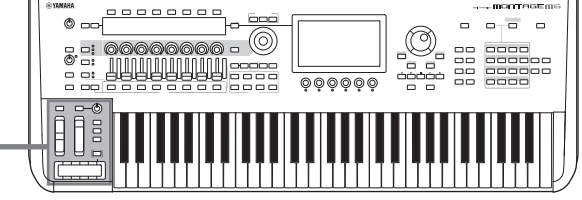

#### 5-26 Pulsante [KEYBOARD HOLD]

Quando questo pulsante è attivato, è possibile applicare il sustain alle note suonate senza utilizzare il pedale sustain. L'uso del sustain viene regolato automaticamente per evitare che la fine della nota con sustain precedente si aggiunga alle note dell'accordo successivo.

#### 5-27 Pulsante [PORTAMENTO]

Utilizzare questo pulsante per attivare e disattivare l'effetto Portamento.

Portamento è una funzione che crea una transizione fluida nel pitch dalla prima nota suonata sulla tastiera a quella successiva.

#### 5-28 Manopola PORTAMENTO [TIME]

Utilizzare questa manopola per regolare il tempo di portamento.

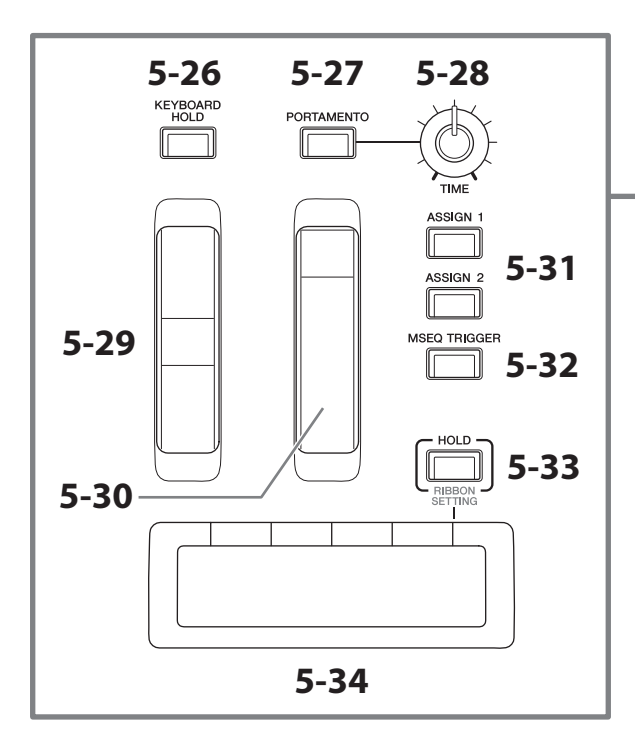

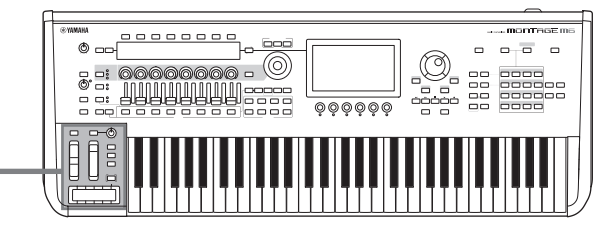

#### 5-29 Rotella pitch bend

Utilizzare questa rotella per controllare l'effetto di pitch bend.

È possibile impostare l'effetto di pitch bend da Part Edit → *Part Setting* → *Pitch*.

È possibile assegnare altre funzioni per ciascuna parte tramite Part Edit → *Mod/Control* → Control Assign.

#### 5-30 Rotella di modulazione

È possibile assegnare le funzioni per ogni singola parte tramite Part Edit → *Mod/Control* → Control Assign.

### 5-31 Pulsanti [ASSIGN 1] e [ASSIGN 2]

Utilizzare questi pulsanti per controllare gli elementi e gli operatori durante la performance per creare variazioni nei suoni. È anche possibile assegnare altre funzioni.

Per assegnare altre funzioni a ogni singola parte, utilizzare Part Edit → *Mod/Control* → Control Assign.

Per controllare gli elementi che generano suoni mediante la funzione XA, utilizzare Element Edit → Osc/Tune → XA Control.

È possibile impostare questi pulsanti in due modi diversi. Uno consiste nel mantenere attiva l'impostazione fino alla successiva pressione del pulsante, mentre l'altro consiste nel mantenere attiva l'impostazione solo mentre si preme il pulsante. Selezionare le impostazioni tramite Common/Audio Edit → General.

#### 5-32 Pulsante [MSEQ TRIGGER]

Quando il pulsante [MSEQ ON/OFF] è impostato su ON oppure l'impostazione di *Motion SEQ Trigger* è ON, premendo questo pulsante viene riprodotto la sequenza di movimenti.

#### 5-33 Pulsante [HOLD] (RIBBON SETTING)

Utilizzare questo pulsante per cambiare le impostazioni del Ribbon Controller.

Premendo questo pulsante mentre si tiene premuto il pulsante [SHIFT] si richiama la schermata per configurare le impostazioni del Ribbon Controller (schermata RIBBON SETTING).

### <span id="page-24-0"></span>5-34 Ribbon Controller

Utilizzare questo controller facendo scorrere leggermente il dito sulla superficie lateralmente per controllare continuamente il parametro specifico. In alternativa, è possibile modificare il parametro per gradi, a seconda dell'impostazione.

A seconda della funzione assegnata, è possibile utilizzarlo come interruttore di velocità per l'altoparlante rotante.

#### Utilizzo della tastiera

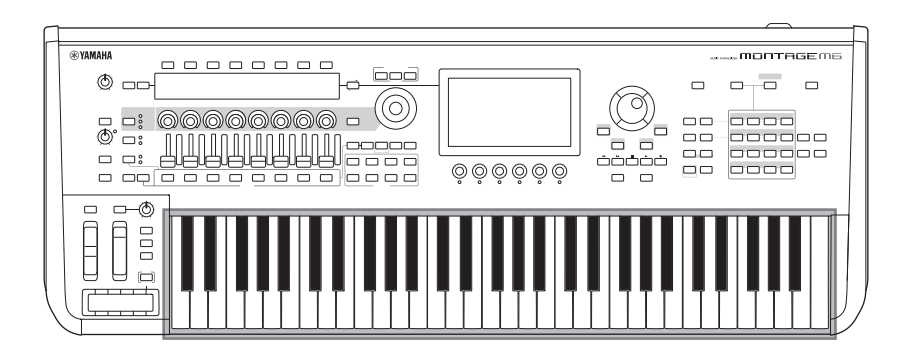

#### 6 Tastiera

MONTAGE M6 dispone di una tastiera a 61 tasti, mentre MONTAGE M7 ha 76 tasti e MONTAGE M8X ha 88 tasti. Sono tutti dotati della funzione di risposta al tocco (sia Initial Touch che Aftertouch). Con Initial Touch, lo strumento rileva con quanta forza o delicatezza si suonano i tasti e utilizza tale intensità di esecuzione per modificare il suono in vari modi, a seconda della performance selezionata. Aftertouch, invece, consente di modificare il suono in base alla quantità di pressione applicata a una nota dopo averla suonata. Inoltre per ciascuna parte è possibile assegnare una serie di funzioni ad Aftertouch.

La sofisticata tastiera GEX per MONTAGE M8x offre una straordinaria espressività. Poiché lo strumento dispone della capacità di aftertouch polifonico, è possibile controllare il valore di aftertouch individualmente per ogni tasto.

## <span id="page-25-0"></span>Pannello posteriore

### Collegamento

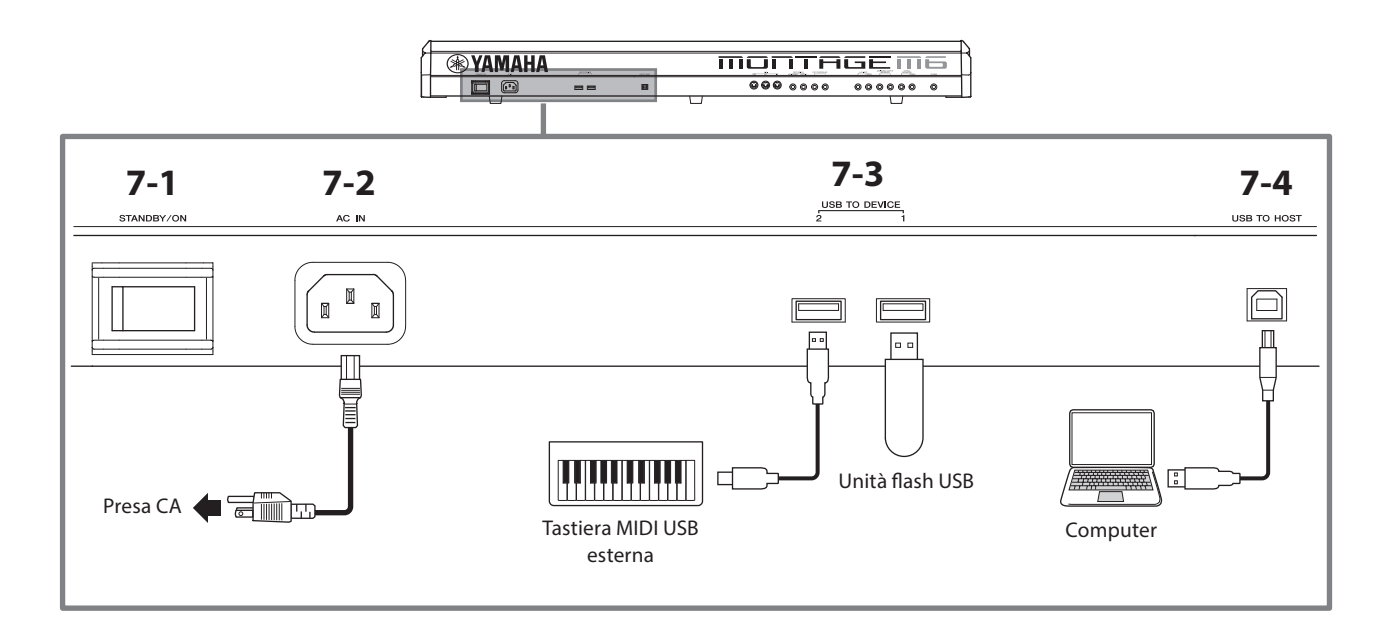

### 7-1 Interruttore [STANDBY/ON]

Premere questo interruttore per accendere il sintetizzatore o metterlo in standby.

### 7-2 Jack [AC IN] (presa del cavo di alimentazione)

Connettere il cavo di alimentazione fornito con questo strumento.

### 7-3 Terminali USB TO DEVICE

Utilizzare questi terminali per collegare unità flash USB e tastiere MIDI USB.

Quando un'unità flash USB è connessa, il terminale consente di salvare i dati creati nello strumento sull'unità flash USB e di caricare i dati dall'unità stessa nello strumento. L'invio e la ricezione di dati tra l'unità flash USB e questo strumento possono essere impostati da [UTILITY] → *Contents* → *Store/Save* (o *Load*).

Quando è collegata una tastiera MIDI USB, è possibile utilizzarla allo stesso modo della tastiera incorporata di questo strumento, per quanto consentito dalle specifiche della tastiera collegata. Per ulteriori informazioni, consultare il Manuale Operativo.

#### Precauzioni per l'utilizzo dei terminali USB TO DEVICE

Lo strumento dispone di terminali USB TO DEVICE incorporati. Quando si collega un dispositivo USB a tali terminali, accertarsi di maneggiare con cura il dispositivo. Attenersi alle importanti precauzioni indicate di seguito.

#### **NOTA**

Per ulteriori informazioni sulla gestione dei dispositivi USB, consultare il Manuale di istruzioni del dispositivo USB.

#### ■ Dispositivi USB compatibili

- • Unità flash USB
- • Tastiera MIDI USB

Non è possibile utilizzare altri dispositivi USB, ad esempio un hub USB, la tastiera o il mouse di un computer. Lo strumento non supporta necessariamente tutti i dispositivi USB disponibili in commercio. Yamaha non garantisce il funzionamento dei dispositivi USB acquistati separatamente.

Prima di acquistare un dispositivo USB da utilizzare con lo strumento, visitare la pagina Web seguente: <https://download.yamaha.com/>

Sebbene sia possibile utilizzare i dispositivi USB da 1.1 a 3.0 con lo strumento, il tempo necessario per il salvataggio o il caricamento sul dispositivo USB può variare in base al tipo di dati o allo stato dello strumento.

#### AVVISO

La potenza nominale del terminale USB TO DEVICE è un valore massimo di 5 V/500 mA per ogni terminale. Non collegare dispositivi USB con un valore nominale superiore, in quanto potrebbero verificarsi danni allo strumento.

#### ■ Collegamento di un dispositivo USB

Quando si collega un dispositivo USB al terminale USB TO DEVICE, accertarsi che il connettore del dispositivo sia appropriato e venga inserito nella direzione corretta.

#### AVVISO

- Evitare di collegare o scollegare il dispositivo USB durante la riproduzione o la registrazione e le procedure di gestione dei file (come quelle di salvataggio, copia, eliminazione e formattazione) o quando si accede al dispositivo USB. La mancata osservanza di tale precauzione potrebbe comportare una sospensione del funzionamento dello strumento o il danneggiamento del dispositivo USB e dei dati.
- Quando si collega e successivamente si scollega il dispositivo USB (e viceversa), attendere alcuni secondi tra le due operazioni.
- Utilizzare un cavo USB di tipo AB lungo non più di 3 metri.

## 7-4 Terminale [USB TO HOST]

Utilizzare questo terminale per collegare un computer tramite un cavo USB e trasferire i dati MIDI e audio tra i dispositivi. A differenza del protocollo MIDI, USB può gestire più porte mediante un unico cavo. Per informazioni su come questo strumento gestisce le porte, fare riferimento al Manuale Operativo.

#### **NOTA**

La capacità di invio di dati audio per lo strumento è 32 canali al massimo (16 canali stereo) a una frequenza di campionamento di 44,1KHz oppure 8 canali al massimo (4 canali stereo) a una frequenza di campionamento compresa tra 44,1 KHz e 192 KHz. La capacità di ricezione di dati audio è di 6 canali al massimo (3 canali stereo).

#### Precauzioni da adottare quando si usa il terminale [USB TO HOST]

Quando si collega il computer al terminale [USB TO HOST], osservare le indicazioni riportate di seguito per evitare di sospendere il funzionamento del computer/dello strumento e di danneggiare o perdere i dati.

#### AVVISO

- Utilizzare un cavo USB di tipo AB.
- Eseguire le operazioni riportate di seguito prima di accendere o spegnere lo strumento oppure prima di collegare o scollegare il cavo USB sul terminale [USB TO HOST].
- Chiudere eventuali software applicativi aperti sul computer.
- Assicurarsi che non siano in corso trasferimenti di dati dallo strumento. I dati vengono trasmessi anche quando si suonano le note sulla tastiera o durante la riproduzione di una song.
- Quando il computer è collegato allo strumento, è necessario attendere almeno sei secondi tra le seguenti operazioni: (1) spegnimento e successiva riaccensione dello strumento o (2) collegamento e scollegamento del cavo USB.

Se il computer o lo strumento si blocca, riavviare il software applicativo o il sistema operativo del computer oppure spegnere e riaccendere lo strumento.

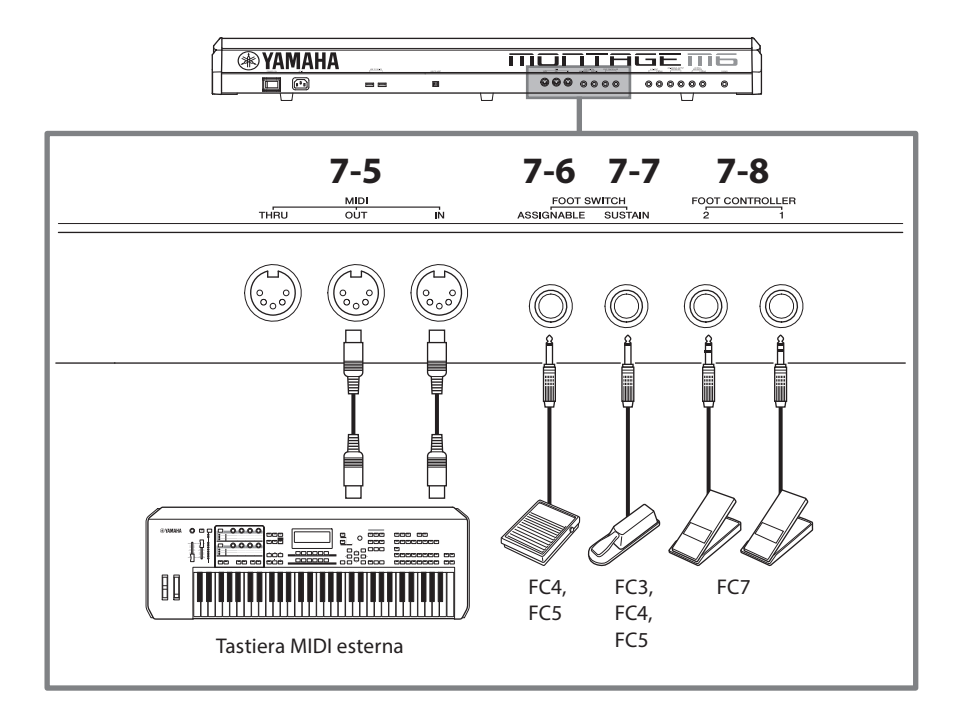

## 7-5 Terminali MIDI

Utilizzare questo terminale per collegare dispositivi MIDI esterni.

## 7-6 Jack FOOT SWITCH [ASSIGNABLE]

### 7-7 Jack FOOT SWITCH [SUSTAIN]

Utilizzare questi jack per collegare footswitch e un pedale sustain.

FOOT SWITCH [SUSTAIN] è un jack per la connessione di interruttori a pedale FC3, FC4 e FC5 venduti separatamente da utilizzare esclusivamente per il sustain.

Il jack FOOT SWITCH [ASSIGNABLE] è un jack per la connessione di interruttori a pedale FC4 e FC5 venduti separatamente per utilizzare altre funzioni assegnate al pedale. Ad esempio, è possibile utilizzare un footswitch per passare alla performance successiva mentre è visualizzata la schermata Live Set.

#### **NOTA**

In questo manuale, il termine "FC3" si riferisce a FC3 e a tutti gli altri prodotti equivalenti, quali FC3A, mentre il termine "FC4" si riferisce a FC4 e a tutti gli altri prodotti equivalenti, quali FC4A.

#### 7-8 Jack FOOT CONTROLLER

Utilizzare questi jack per la connessione di un controller a pedale FC7 venduto separatamente. È possibile assegnare una funzione in Part Edit per controllare i vari parametri del suono, quali il volume e il pitch.

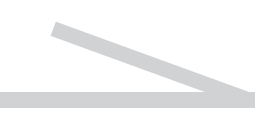

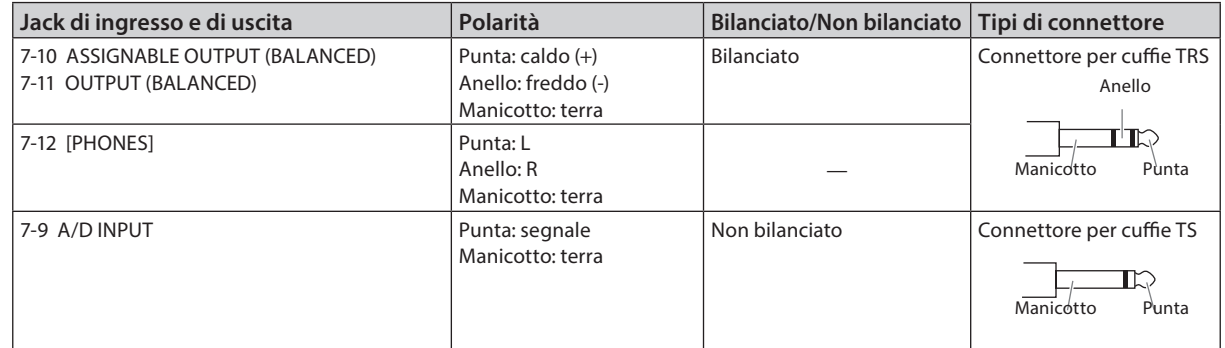

#### Allineamento di jack e pin

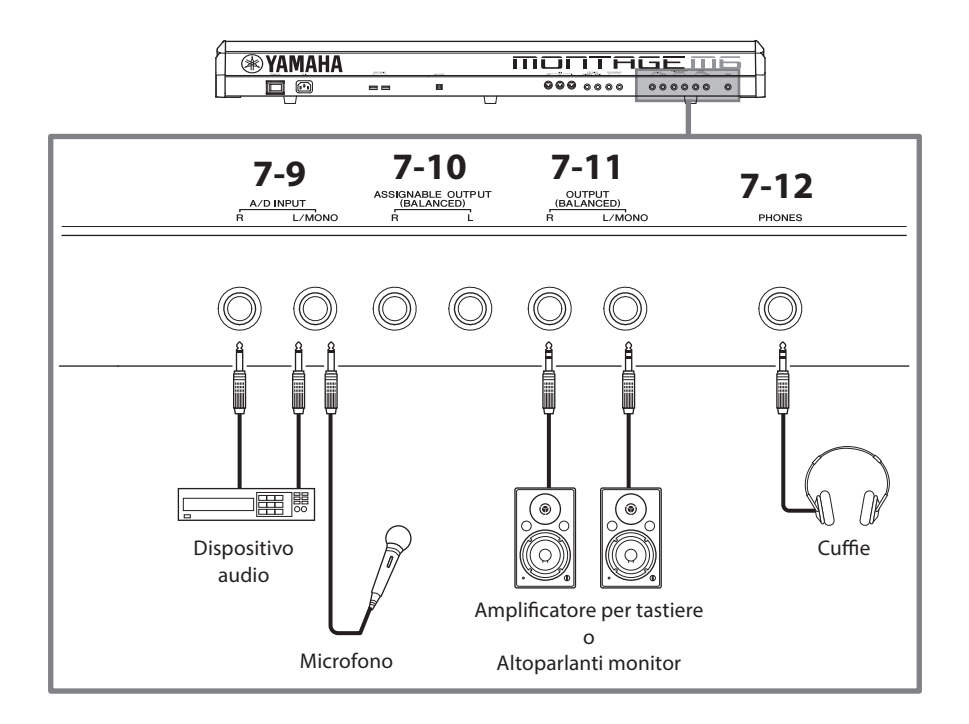

#### 7-9 Jack INPUT A/D

Utilizzare queste prese per cuffie standard per ricevere i segnali audio dal dispositivo esterno. Collegando un dispositivo audio come un microfono e un lettore CD, nonché un altro sintetizzatore e uno strumento musicale elettronico, è possibile riprodurre il suono come parte di un ingresso audio. Utilizzare il connettore per cuffie standard mono per la connessione. Per l'ingresso stereo tramite apparecchi audio, utilizzare i jack [L/MONO] e [R]. Per l'ingresso mono tramite microfoni, utilizzare solo il jack [L/MONO].

Inoltre, con questo strumento è possibile utilizzare il vocoder come effetto interno. Quando si utilizza il vocoder, collegare un microfono al jack [L/MONO] e controllare il vocoder tramite l'ingresso audio del microfono.

È inoltre possibile utilizzare questo jack per le funzioni Envelope Follower e ABS (Audio Beat Sync). Per ulteriori informazioni sulle funzioni Envelope Follower e ABS, fare riferimento al Manuale Operativo.

#### **NOTA**

- • Una chitarra o un basso con pickup di tipo attivo può essere collegato direttamente. Tuttavia, quando si utilizzano i pickup di tipo passivo, collegare lo strumento tramite un dispositivo di effetti.
- • È possibile controllare il vocoder o l'envelope follower da tutte le uscite della parte e non solo dal jack A/D INPUT.

#### 7-10 Jack ASSIGNABLE OUTPUT (BALANCED) (uscita bilanciata TRS)

Separati dai jack OUTPUT, questi jack di uscita bilanciata TRS servono permettono di emettere una parte o un suono specifico, consentendo di applicare effetti esterni o elaborazione per quel suono o parte. Tuttavia, tenere presente che l'effetto System, l'effetto Master e l'EQ master non possono essere applicati al suono emesso dai jack ASSIGNABLE **OUTPUT.** 

Di seguito sono elencati i suoni o le parti che possono essere emessi individualmente.

- • Tasti delle parti di batteria a cui sono assegnati la batteria o lo strumento a percussione
- Metronomo (clic)
- • Qualsiasi parte di una performance\*

\* Per ulteriori informazioni sulla parte di ingresso audio (parte AUDIO IN), fare riferimento al Manuale Operativo.

### 7-11 Jack OUTPUT (BALANCED) (uscita bilanciata TRS)

Utilizzare questi jack di uscita bilanciata TRS per emettere i segnali audio da questo strumento. Per le uscite mono, utilizzare solo il jack [L/MONO].

#### 7-12 Jack [PHONES] (cuffia)

Utilizzare questa presa per cuffie standard per collegare un set di cuffie stereo. Questo jack emette segnali audio identici a quelli dei jack OUTPUT.

## **Configurazione**

## <span id="page-29-0"></span>Alimentazione

Collegare il cavo di alimentazione in dotazione nel seguente ordine. Assicurarsi che l'interruttore [STANDBY/ON] sullo strumento sia impostato su Standby.

- **1.** Collegare il cavo di alimentazione in dotazione al terminale AC IN presente sul pannello posteriore dello strumento.
- **2.** Collegare l'altra estremità del cavo di alimentazione a una presa CA.

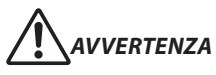

Utilizzare soltanto il cavo di alimentazione fornito con lo strumento. Il cavo di alimentazione in dotazione con lo strumento non deve essere utilizzato con altri dispositivi elettrici. Se non si osserva questa precauzione, l'apparecchiatura potrebbe danneggiarsi, surriscaldarsi o potrebbero verificarsi incendi.

## *AVVERTENZA*

Prima di installare il prodotto, assicurarsi che la presa CA utilizzata sia facilmente accessibile. In caso di problemi o malfunzionamenti, spegnere immediatamente lo strumento e scollegare la spina dalla presa elettrica.

#### **NOTA**

Seguire questa procedura in ordine inverso quando si scollega il cavo di alimentazione.

## Collegamento di altoparlanti o cuffie

Dal momento che lo strumento non dispone di altoparlanti incorporati, è necessario utilizzare apparecchi esterni per monitorare i suoni dello strumento. Assicurarsi di spegnere eventuali amplificatori per tastiera, altoparlanti monitor e altri dispositivi, quindi collegare un set di cuffie e qualsiasi altro dispositivo come mostrato di seguito. Quando si effettuano i collegamenti, accertarsi che i cavi abbiano valori nominali appropriati.

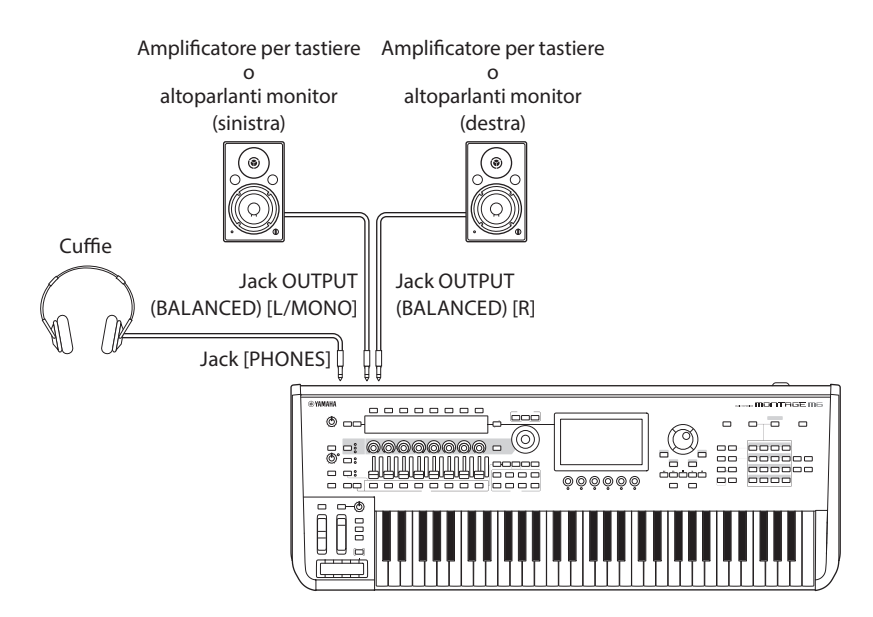

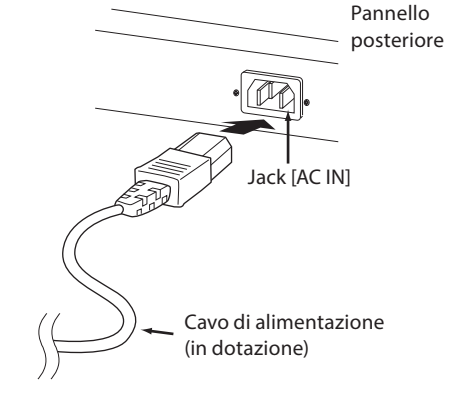

## <span id="page-30-1"></span>Accensione dello strumento Spegnimento dello strumento

Accertarsi che le impostazioni del volume dello strumento e dei dispositivi esterni come le casse amplificate siano al minimo prima di accendere il sintetizzatore. Dopo aver collegato lo strumento alle casse amplificate, accendere tutti i dispositivi nel sequente ordine.

#### ■ Ordine di accensione dei dispositivi

Accendere prima lo strumento (i display e i pulsanti si accendono) e quindi le casse amplificate collegate.

#### ■ Ordine di spegnimento dei dispositivi

Spegnere prima le casse amplificate collegate e quindi lo strumento (i display e i pulsanti si spengono).

Tenere presente che l'interruttore [STANDBY/ON] è posizionato sul lato destro (se si è posti frontalmente alla tastiera) della presa AC IN sul pannello posteriore dello strumento.

## *AVVERTENZA*

Anche quando l'interruttore [STANDBY/ON] è in stato di standby, in realtà il prodotto riceve un flusso minimo di elettricità. Se si prevede di non utilizzare lo strumento per un lungo periodo di tempo o in caso di temporali, rimuovere la spina dalla presa elettrica.

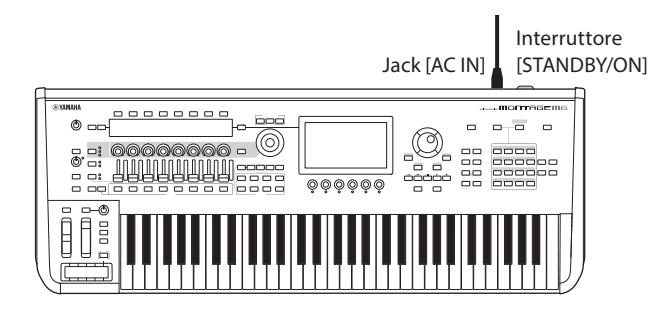

## <span id="page-30-0"></span>Funzione di spegnimento automatico

Per evitare consumi energetici non necessari, lo strumento dispone di una funzione di spegnimento automatico che si attiva quando questo non viene utilizzato per un periodo di tempo specifico.

#### ■ Impostazione dello spegnimento automatico

È possibile abilitare la funzione di spegnimento automatico e selezionare l'impostazione temporale per l'attivazione della funzione.

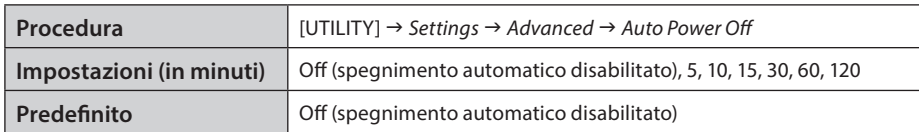

#### ■ Disattivazione della funzione Auto Power Off (metodo semplice)

Accendere lo strumento tenendo premuto il tasto più basso della tastiera. Viene brevemente visualizzato il messaggio *Auto power off disabled* a indicare che la funzione dispegnimento automatico è disattivata. L'impostazione viene mantenuta anche quando sispegne lo strumento.

#### AVVISO

Se non vengono salvate prima di spegnere lo strumento, le impostazioni tornano al loro valore predefinito.

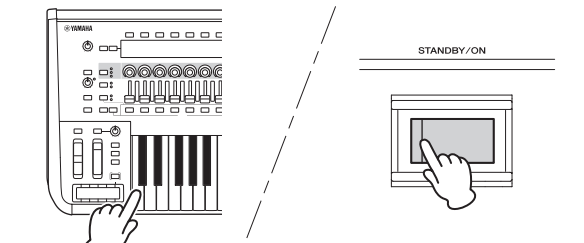

• Quando lo strumento non viene utilizzato per un periodo di tempo specificato ed è collegato a un dispositivo esterno quale un amplificatore, un altoparlante o un computer, seguire le istruzioni riportate in questa Guida rapida per spegnere completamente lo strumento e i dispositivi collegati nella sequenza appropriata, in modo da proteggerli da eventuali danni. Se non si desidera che lo strumento si spenga automaticamente quando è collegato a un dispositivo, disattivare la funzione di spegnimento automatico.

• Quando la funzione di spegnimento automatico è impostata su *off*, il valore viene mantenuto anche se i dati di backup salvati in altro dispositivo vengono caricati nello strumento. Quando la funzione di spegnimento automatico è impostata su un valore diverso da *off*, il valore verrà sovrascritto dai dati caricati.

#### **NOTA**

- • L'indicazione temporale è approssimativa.
- • Per accendere lo strumento dopo lo spegnimento automatico, premere l'interruttore [STANDBY/ON].
- • Quando le impostazioni di fabbrica vengono ripristinate, viene impostato il valore predefinito per il tempo (*off*).

## <span id="page-31-1"></span>Regolazione del volume master

Regolare il livello complessivo dello strumento utilizzando la manopola [MASTER VOLUME].

## **TTENZIONE**

Non utilizzare le cuffie con un livello di volume eccessivo per periodi troppo lunghi per evitare danni all'udito.

Innanzitutto, regolare il volume master su questo strumento, quindi gli altri controlli del volume. Per ulteriori informazioni, consultare il Manuale Operativo.

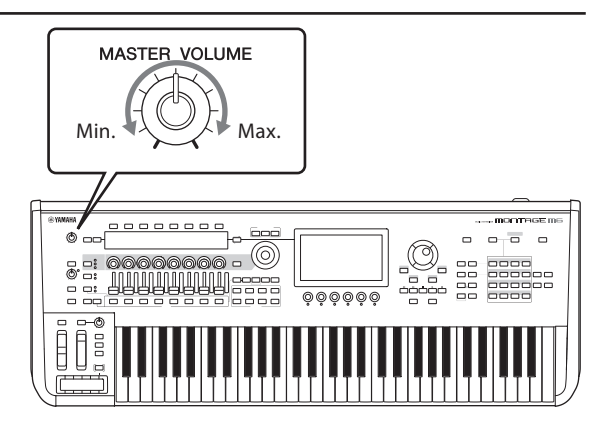

## Funzione di blocco del pannello

Premendo questo pulsante mentre si tiene premuto il pulsante [SHIFT] si bloccano le operazioni sui controller del pannello superiore.

Quando il blocco del pannello è attivo, qualsiasi operazione che non riguardi la tastiera incorporata, i pedali, il volume master, la Super Knob, la rotella del pitch bend, la rotella di modulazione, il Ribbon Controller e il controllo di blocco del pannello stesso verrà disabilitata. Verranno disabilitate anche le operazioni sul touchscreen.

Premendo nuovamente questo pulsante mentre si tiene premuto il pulsante [SHIFT] si sbloccano le operazioni sui controller del pannello superiore.

## <span id="page-31-0"></span>Utilizzo di unità flash USB

Collegando un'unità flash USB a un terminale USB TO DEVICE, è possibile salvare i dati personalizzati nell'unità collegata, nonché leggere i dati in esso contenuti.

#### Numero di unità flash USB utilizzabili

È possibile utilizzare fino a due unità flash USB.

#### ■ Formattazione di un'unità flash USB

Formattare l'unità flash USB solo tramite su questo strumento. Un'unità flash USB formattata con un altro dispositivo potrebbe non funzionare correttamente.

#### AVVISO

La formattazione sovrascrive eventuali dati preesistenti. Accertarsi che l'unità flash USB da formattare non contenga dati importanti. Procedere con attenzione, soprattutto se si collegano più unità flash USB.

#### **NOTA**

Per ulteriori informazioni su come formattare l'unità flash USB, consultare il Manuale Operativo.

#### **Protezione dei dati (protezione da scrittura)**

Per evitare la perdita accidentale di dati importanti, abilitare la protezione da scrittura per l'unità flash USB. Se si salvano i dati su un'unità flash USB, assicurarsi di disattivare la protezione da scrittura.

#### Spegnimento dello strumento

Quando si spegne lo strumento, assicurarsi che lo strumento NON stia accedendo all'unità flash USB mediante playback, registrazione o gestione dei file (ad esempio durante le operazioni di salvataggio, copia, eliminazione e formattazione). In caso contrario, l'unità flash USB e i dati potrebbero danneggiarsi.

## Preparazione per le esibizioni dal vivo

<span id="page-32-0"></span>Di seguito è mostrato un possibile modo per preparare MONTAGE M per l'uso in situazioni di esibizioni dal vivo.

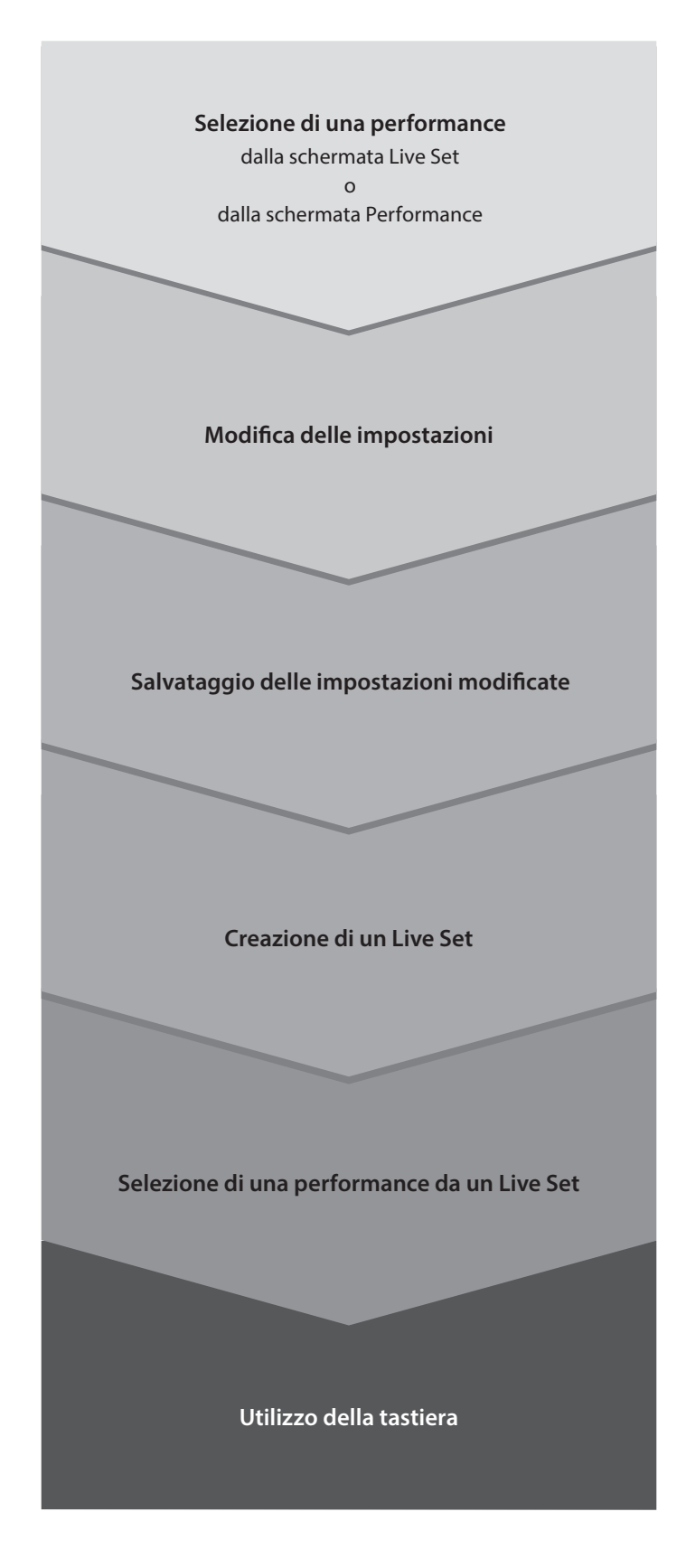

## Controllo dello stato e operazioni di base

<span id="page-33-0"></span>È possibile verificare lo stato osservando i pulsanti, gli slider e i display nel pannello superiore. Utilizzando il data dial e i pulsanti o toccando il touchscreen, è possibile passare a una schermata diversa oppure modificare le impostazioni.

## Controllo dello stato

#### Visualizzato sul pannello superiore

La luminosità e il colore dei pulsanti sul pannello superiore indicano lo stato delle impostazioni.

#### Luminosità

Sono previsti tre livelli di luminosità per i pulsanti.

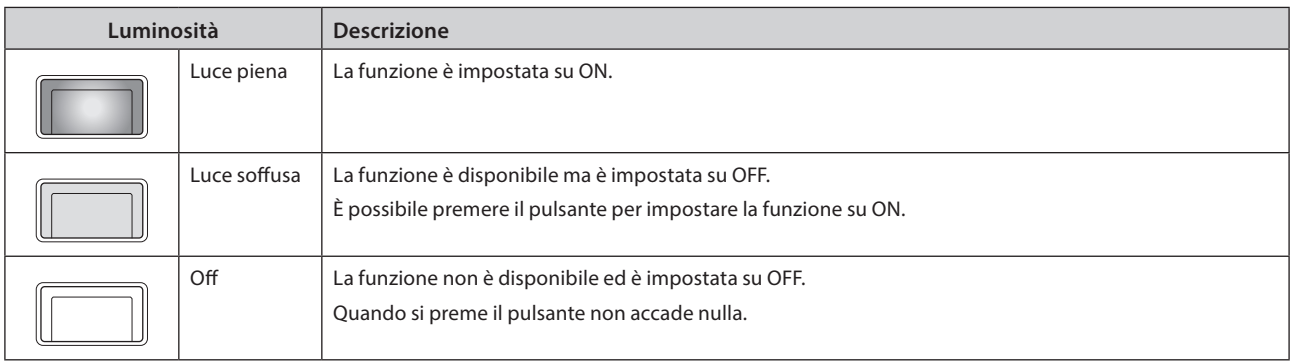

### Colore

Il colore delle fessure degli slider e dei pulsanti indica il tipo di controllo cui sono preposti.

#### Fessure degli slider

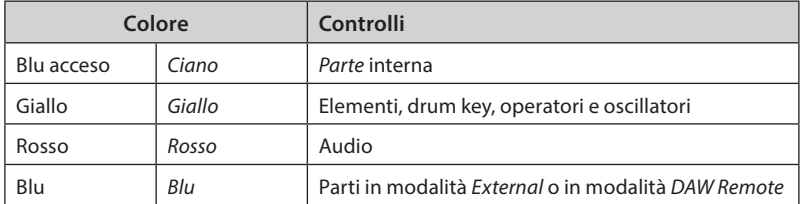

#### Pulsanti

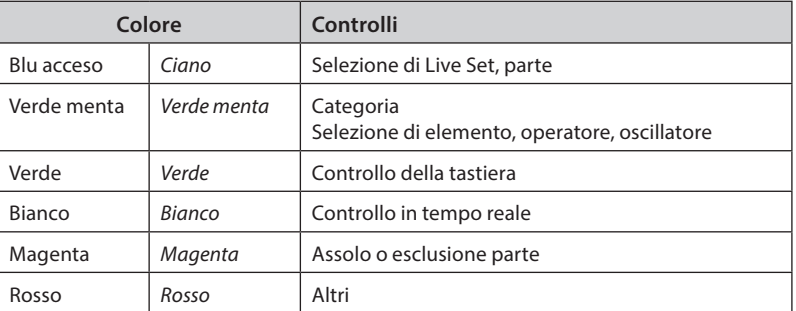

Di seguito sono riportate le spiegazioni della barra di navigazione visualizzata in ogni momento sul display Main.

## Barra di navigazione

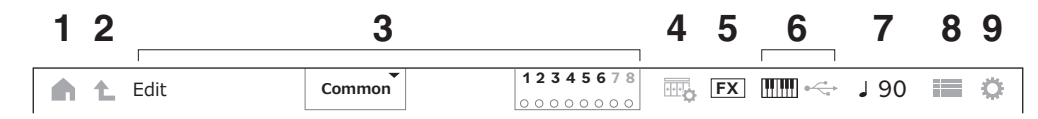

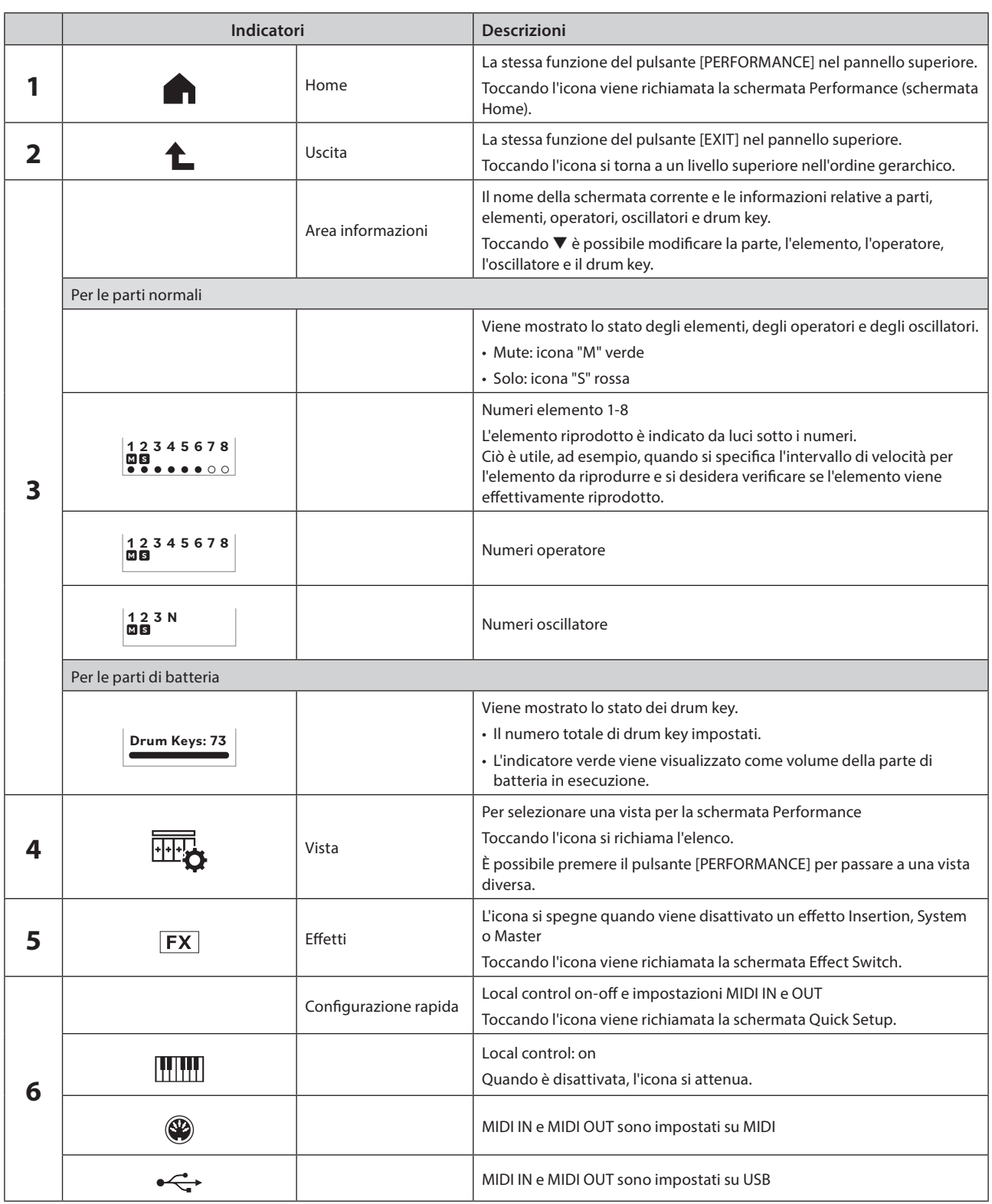

<span id="page-35-0"></span>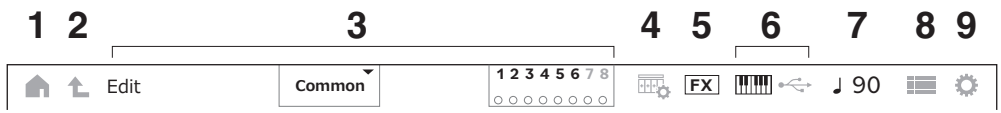

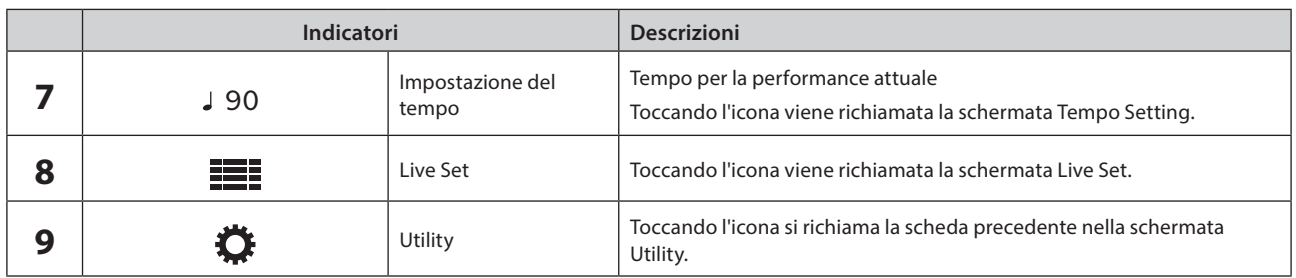

#### Pulsante di navigazione

Sullo schermo viene visualizzata la "mappa" del flusso del segnale di questo strumento. Toccando la voce della mappa che si desidera modificare, è possibile richiamare la schermata di impostazione corrispondente.

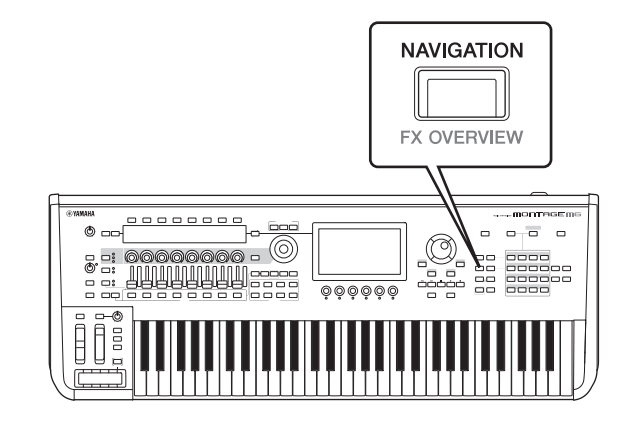

#### Performance e parti

Le performance e le parti sono mostrate con contrassegni e attributi.

I contrassegni sono etichette che indicano i tipi di motore del suono per la performance o la parte.

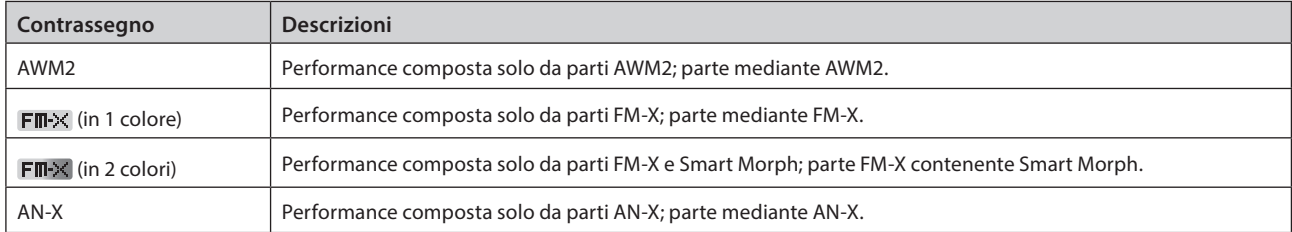

\* Le performance che combinano più tipi di motore del suono sono espresse utilizzando il segno "+".

<span id="page-36-0"></span>Gli attributi sono etichette utilizzate per identificare i tipi di performance o di parte. È possibile usare l'attributo per filtrare i risultati della ricerca e visualizzare solo le performance o le parti che soddisfano le proprie esigenze.

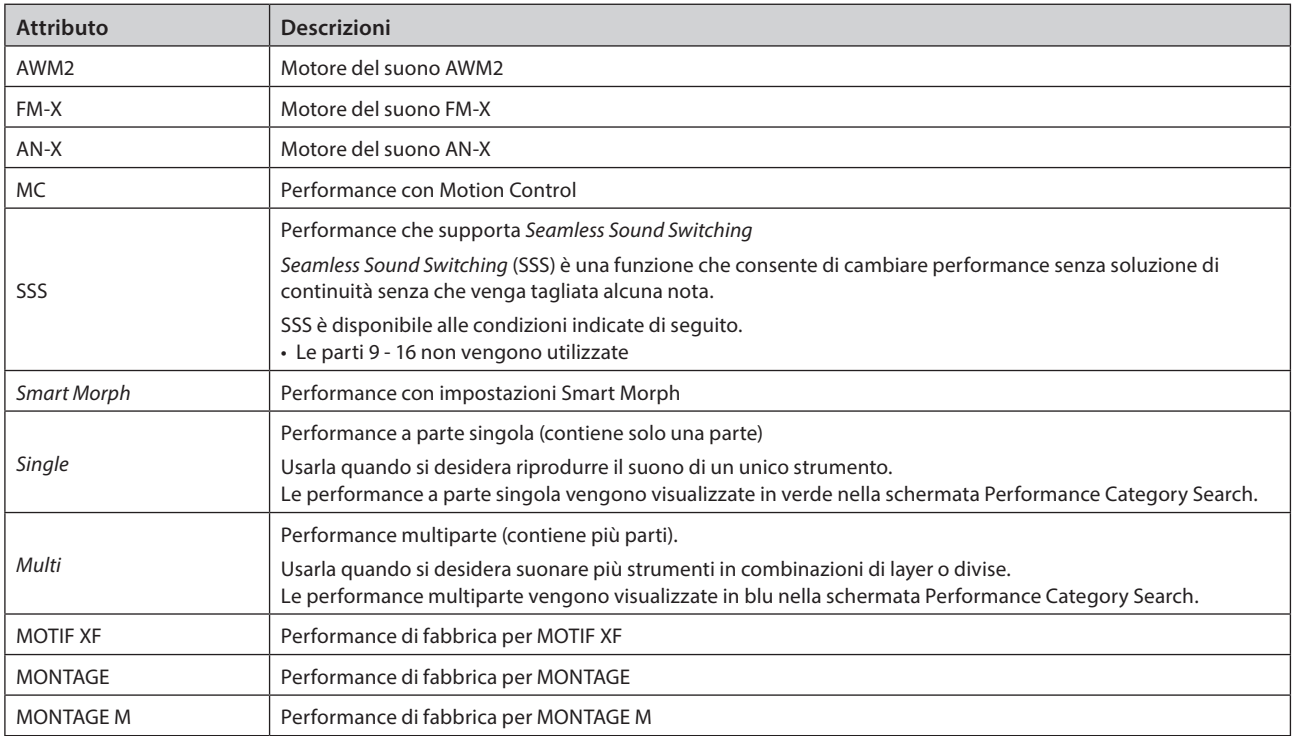

## <span id="page-37-0"></span>Apertura delle schermate di impostazione

Quando si seleziona una scheda nella prima colonna a sinistra del touchscreen e si seleziona una scheda nella seconda colonna, viene visualizzata la vista di modifica dei parametri.

Nella vista di modifica dei parametri, è possibile modificare il valore del parametro oppure attivare o disattivare le impostazioni.

Selezionare una scheda Selezionare una scheda nella Vista di modifica nella prima colonna seconda colonna (se disponibile) dei parametri Edit **Common 12345678 FX** 90  $\mathbf{m}$  $\overline{a}$ 一个 **Perf Main Category Sub Category Performance Name General / Pitch Piano Acoustic** CFX + FM EP **Settings Filter / Amp Zone Overview USB Effec Monitor Audio ln Pitch Arp / M Control Main Category Sub Category**

Chiudere la visualizzazione di modifica effettuando una delle seguenti operazioni:

- Premere il pulsante [EXIT].
- Premere il pulsante [ENTER].
- Tocca l'icona Home.
- Tocca l'icona Indietro.

La procedura sul touchscreen viene eseguita da sinistra a destra.

La sequenza della procedura viene mostrata come: pulsante nel pannello superiore (o icona nella barra di navigazione sul touchscreen)  $\rightarrow$  scheda nella prima colonna  $\rightarrow$  scheda nella seconda colonna  $\rightarrow$  vista di modifica dei parametri.

Esempio

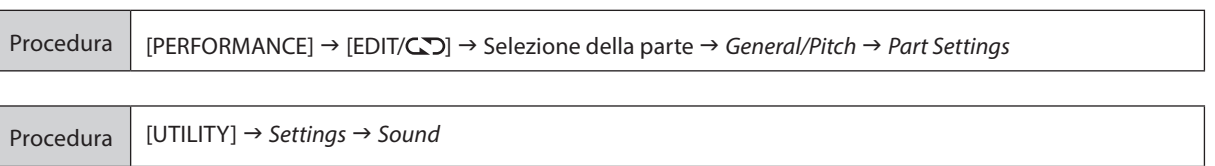

È possibile utilizzare i pulsanti sul pannello superiore oppure toccare il touchscreen per richiamare la schermata pertinente.

#### Uso dei pulsanti

È inoltre possibile selezionare la scheda desiderata tenendo premuto contemporaneamente il pulsante [SHIFT] e premendo il pulsante nome/numero di selezione della categoria appropriato.

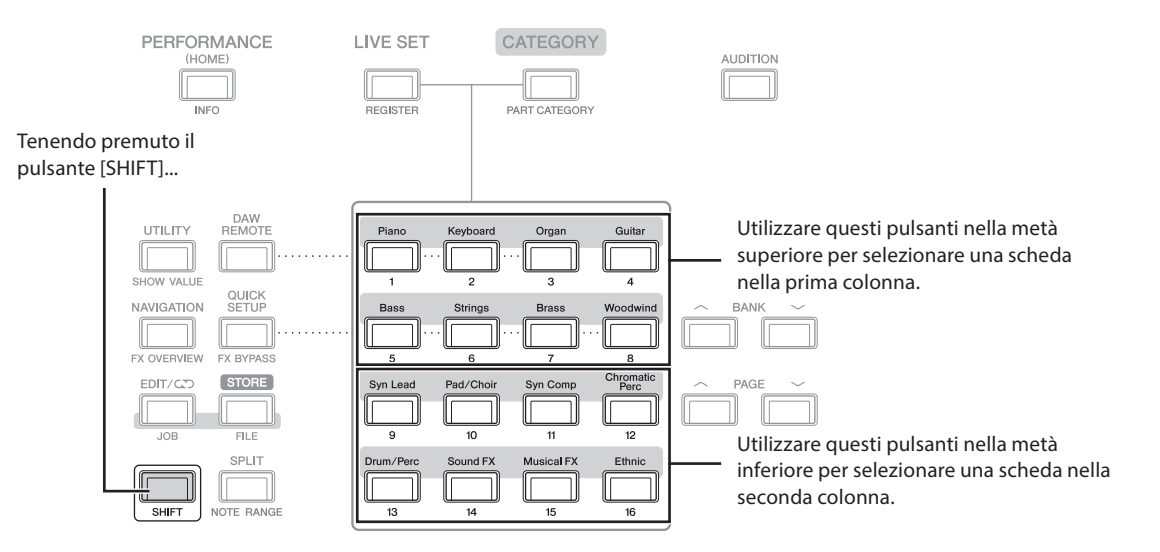

#### <span id="page-38-0"></span>Uso del touchscreen

Toccare la scheda appropriata mostrata sul touchscreen.

## Spostamento del cursore e modifica dei valori dei parametri

Utilizzare i quattro pulsanti Cursore sulla ghiera del dial per spostare il cursore sul touchscreen in quattro direzioni. È possibile spostare il cursore toccando la voce visualizzata sul touchscreen.

Modificare il valore del parametro in corrispondenza della posizione del cursore usando il data dial e i pulsanti [INC/YES] e [DEC/NO].

Per i parametri con ampi intervalli di valore, tenere premuto il pulsante [SHIFT] e premere contemporaneamente il pulsante [INC/YES] per aumentare il valore di 10 unità per volta. Per diminuire il valore di 10 unità per volta, tenere premuto il pulsante [SHIFT] e premere contemporaneamente il pulsante [DEC/NO].

![](_page_38_Figure_6.jpeg)

Spostando una posizione del cursore su una riga diversa dei parametri mediante i pulsanti su e giù, è possibile controllare un diverso set di parametri utilizzando le manopole del display

![](_page_38_Figure_8.jpeg)

## <span id="page-39-0"></span>Icone visualizzate per operazioni specifiche

![](_page_39_Picture_325.jpeg)

#### <span id="page-40-0"></span>Immissione di caratteri

Per immettere dei caratteri, utilizzare la tastiera mostrata sullo schermo.

La schermata della tastiera viene visualizzata quando si seleziona la voce che richiede l'immissione di nomi toccando la voce sullo schermo o spostando il cursore sull'elemento e premendo il pulsante [ENTER].

![](_page_40_Figure_4.jpeg)

![](_page_40_Picture_463.jpeg)

#### Immissione di numeri

Per immettere i numeri, è possibile utilizzare i tasti della tastiera incorporata o il tastierino numerico visualizzato sullo schermo.

Un modo per inserire un numero è premere un tasto sulla tastiera incorporata. Ciò è utile, ad esempio, per immettere un numero di nota o un valore di velocità.

Un altro modo per immettere un numero è utilizzare il tastierino numerico sullo schermo. Ciò è utile, ad esempio, per specificare il valore che richiede un'immissione numerica.

Toccando la voce corrispondente sullo schermo o spostando il cursore e premendo il pulsante [ENTER], viene visualizzata la seguente scheda.

![](_page_41_Figure_5.jpeg)

![](_page_41_Picture_539.jpeg)

![](_page_41_Picture_540.jpeg)

![](_page_41_Picture_541.jpeg)

#### Uso del display secondario

Per modificare le impostazioni visualizzate sul display secondario, utilizzare il pulsante [QUICK EDIT], le manopole da 1 a 8, i pulsanti di selezione delle schede, i pulsanti PAGE delle schede e il pulsante [ASSIGN].

![](_page_42_Figure_3.jpeg)

#### Utilizzo della funzione Page Jump

Per modificare le impostazioni avanzate dei parametri mostrati sul display secondario, utilizzare il pulsante [PAGE JUMP] per passare alla schermata delle impostazioni sul display Main, quindi modificare il valore del parametro. Dopo la modifica, premere il pulsante [PAGE JUMP] tenendo premuto il pulsante [SHIFT] in modo che i valori dei parametri modificati vengano visualizzati sul display secondario.

![](_page_42_Figure_6.jpeg)

## Utilizzo della tastiera

<span id="page-43-0"></span>Come prima cosa, selezionare una performance preimpostata dalla schermata Live Set e provare a suonare la tastiera.

## Selezione di una performance dalla schermata Live Set

#### 1. Premere il pulsante [LIVE SET].

Viene visualizzata la schermata Live Set.

![](_page_43_Picture_220.jpeg)

Performance (16 set di performance su una pagina)

2. Se necessario, premere i pulsanti [BANK] e [PAGE] per selezionare una schermata diversa. Trovare una performance che si desidera utilizzare e toccare il nome della performance sullo schermo per selezionarla.

#### 3. Suonare la tastiera.

È inoltre possibile utilizzare la schermata Performance per selezionare una performance preset e modificare le impostazioni della performance. Per ulteriori informazioni, consultare il Manuale Operativo.

## Risoluzione dei problemi

<span id="page-44-0"></span>Se non viene emesso alcun suono o il suono emesso non è di buona qualità, o in caso di problemi simili, assicurarsi di controllare la sezione relativa alla risoluzione dei problemi nel Manuale Operativo prima di presumere che il prodotto sia difettoso. Molti dei problemi possono essere risolti eseguendo la procedura *Initialize All Data* (di seguito), dopo aver eseguito il backup dei dati su un'unità flash USB. Se il problema persiste, contattare un rivenditore Yamaha.

## Ripristino delle impostazioni predefinite di fabbrica (*Initialize All Data*)

#### AVVISO

Quando la funzione *Initialize All Data* viene eseguita, tutte le performance e le song archiviate nella memoria user e le impostazioni Utility per le impostazioni generali della tastiera verranno sovrascritte con i relativi valori predefiniti. Accertarsi di non sovrascrivere dati importanti. Pertanto, è necessario salvare regolarmente backup di impostazioni importanti su un'unità flash USB (fare riferimento al Manuale Operativo).

#### 1. Aprire la schermata Settings da [UTILITY] *Settings System*.

Richiama la schermata Settings per l'intero strumento.

#### 2. Toccare *Initialize All Data*.

Viene visualizzata la schermata di conferma. Per annullare l'operazione, toccare il pulsante *Cancel No* sullo schermo oppure premere il pulsante [DEC/NO] sul pannello superiore.

#### 3. Toccare li pulsante *Yes* sullo schermo oppure premere il pulsante [INC/YES] sul pannello superiore.

La procedura *Initialize All Data* viene eseguita.

## Specifiche tecniche

<span id="page-45-0"></span>![](_page_45_Picture_484.jpeg)

L'elenco completo delle specifiche tecniche è disponibile sul seguente sito Web.

#### [www.yamaha.com/2/montagem](http://www.yamaha.com/2/montagem)

\* Il contenuto del presente manuale si applica alle ultime specifiche tecniche a partire dalla data di pubblicazione. Dal momento che le specifiche tecniche, le apparecchiature e gli accessori venduti separatamente potrebbero variare a seconda del paese in cui viene distribuito il prodotto, verificarle con il rivenditore Yamaha.

## Indice

<span id="page-46-0"></span>Per un pratico indice dei termini correlati all'uso dello strumento, fare riferimento al Manuale Operativo (HTML). https://manual.yamaha.com/mi/synth/montage\_m/index\_q.html

![](_page_46_Picture_2.jpeg)

## $\mathbf{A}$

![](_page_46_Picture_85.jpeg)

### B

![](_page_46_Picture_86.jpeg)

## $\mathsf{C}$

![](_page_46_Picture_87.jpeg)

## $\mathsf E$

![](_page_46_Picture_88.jpeg)

## $\mathsf F$

![](_page_46_Picture_89.jpeg)

## $\overline{1}$

![](_page_46_Picture_90.jpeg)

![](_page_46_Picture_91.jpeg)

## $\overline{P}$

![](_page_46_Picture_92.jpeg)

## $\mathsf{S}$

![](_page_46_Picture_93.jpeg)

![](_page_46_Picture_94.jpeg)

#### Note sulla distribuzione del codice sorgente

Entro tre anni dalla consegna di fabbrica finale è possibile richiedere a Yamaha il codice sorgente di qualsiasi parte del prodotto fornita con licenza GNU General Public License o licenza GNU Lesser General Public License scrivendo al seguente indirizzo:

- Digital Musical Instruments Strategy Planning Group, Digital Musical Instruments Development Department
	- Musical Instruments Business Unit, YAMAHA Corporation
- 10-1 Nakazawa-cho, Naka-ku, Hamamatsu, 430-8650, JAPAN

Il codice sorgente verrà fornito senza spese. Tuttavia Yamaha richiederà un rimborso per i relativo costi di spedizione.

- • Yamaha non si assume alcuna responsabilità per eventuali danni derivanti da modifiche (aggiunte/eliminazioni) effettuate al software di questo prodotto da terze parti diverse da Yamaha (o da terze parti autorizzate da Yamaha).
- • Il riutilizzo del codice sorgente rilasciato come dominio pubblico da parte di Yamaha non è garantito e Yamaha non si assume alcuna responsabilità relativa al codice sorgente.
- • Il codice sorgente può essere scaricato al seguente indirizzo: <https://download.yamaha.com/sourcecodes/synth/>

## **NOTE**

# **Important Notice: Guarantee Information for customers in European<br>Economic Area (EEA) and Switzerland**

![](_page_49_Picture_10.jpeg)

## https://europe.yamaha.com/warranty/

Per ulteriori dettagli sui prodotti, rivolgersi al più vicino rappresentante Yamaha oppure a uno dei distributori autorizzati elencati di seguito.

#### **NORTH AMERICA**

#### **CANADA**

Yuwazi Canada Music Ltd. 135 Milner Avenue, Toronto, Ontario M1S 3R1, Canada Tel: +1-416-298-1311

#### $U.S.A.$

**Comanna Corporation of America<br>Yamaha Corporation of America**<br>6600 Orangethorpe Avenue, Buena Park, CA<br>Tel: +1-714-522-9011

#### **CENTRAL & SOUTH AMERICA**

#### **MEXICO**

EXAINDRETA<br> **Yamaha de México, S.A. de C.V.**<br>
Av. Insurgentes Sur 1647 Piso 9, Col. San José<br>
Insurgentes, Delegación Benito Juárez, CDMX,<br>
C.P. 03900, México Tel: +52-55-5804-0600

#### **BRAZIL**

Yamaha Musical do Brasil Ltda. Praça Professor José Lannes, 40-Cjs 21 e 22,<br>Brooklin Paulista Novo CEP 04571-100 – São Processing and start NOVO<br>Paulo – SP, Brazil<br>Tel: +55-11-3704-1377

#### **ARGENTINA**

...<br>Yamaha Music Latin America, S.A.,<br>Sucursal Argentina Sucursia Argentuma<br>Madero Este-C1107CEK,<br>Madero Este-C1107CEK,<br>Buenos Aires, Argentina<br>Tel: +54-11-4119-7000

#### PANAMA AND OTHER LATIN AMERICAN **REGIONS/CARIBBEAN REGIONS**

**EGIONS/CARIBBEAN REGIONS<br>Yamaha Music Latin America, S.A.<br>Edificio Torre Davivienda, Piso: 20 Avenida<br>Balboa, Marbella, Corregimiento de Bella Vista,<br>Ciudad de Panamá, Rep. de Panamá** Tel: +507-269-5311

#### **EUROPE**

## THE UNITED KINGDOM/IRELAND Yamaha Music Europe GmbH (UK)<br>Sherbourne Drive, Tilbrook, Milton Keynes, MK7 8BL, U.K.<br>Tel: +44-1908-366700 **GERMANY** Franzischer Chronic Europe GmbH<br>Siemensstrasse 22-34, 25462 Rellingen, Germany<br>Tel: +49-4101-303-0

**SWITZERLAND/LIECHTENSTEIN** WITHER MISCHELL ENSTEIN<br>
Yamaha Music Europe GmbH, Branch<br>
Switzerland in Thalwil<br>
Seestrasse 18a, 8800 Thalwil, Switzerland<br>
Tel: +41-44-3878080

**AUSTRIA/CROATIA/CZECH REPUBLIC/** HUNGARY/ROMANIA/SLOVAKIA/

#### **SLOVENIA**

Louine<br>
Yamaha Music Europe GmbH, Branch Austria<br>
Schleiergasse 20, 1100 Wien, Austria<br>
Tel: +43-1-60203900

#### **POLAND**

**OLAND<br>Yamaha Music Europe<br>Sp.z o.o. Oddział w Polsce<br>ul. Młynarska 48, 01-171 Warszawa, Poland<br>Tel: +48-22-880-08-88** 

#### **BULGARIA**

Dinacord Bulgaria LTD. Bul.Iskarsko Schose 7 Targowski Zentar<br>Ewropa 1528 Sofia, Bulgaria<br>Tel: +359-2-978-20-25

#### **MAI TA**

**Olimpus Music Ltd.** 

Valletta Road, Mosta MST9010, Malta<br>Tel: +356-2133-2093<br>**NETHERLANDS/BELGIUM/** 

**LUXEMBOURG** Vamaha Music Europe, Branch Benelux<br>Wattbaan 1 3439ML Nieuwegein, The Netherlands<br>Tel: +31-347-358040

**FRANCE** Yamaha Music Europe 7 rue Ambroise Croizat, Zone d'activités de<br>Pariest, 77183 Croissy-Beaubourg, France Tel: +33-1-6461-4000 **ITALY** TALT<br>Yamaha Music Europe GmbH, Branch Italy<br>Via Tinelli N.67/69 20855 Gerno di Lesmo (MB),<br>Italy<br>Tel: +39-039-9065-1 **SPAIN/PORTUGAL** .<br>Yamaha Music Europe GmbH Ibérica, ramana music Europe GmbH iberic<br>Sucursal en España<br>Ctra. de la Coruña km. 17,200, 28231<br>Las Rozas de Madrid, Spain<br>Tel: +34-91-639-88-88 **GREECE** Philippos Nakas S.A. The Music House<br>19th klm. Leof. Lavriou 190 02 Peania - Attiki, Greece Tel: +30-210-6686260 **SWEDEN** .<br>Yamaha Music Europe GmbH Germany Filial Scandinavia JA Wettergrensgata 1, 400 43 Göteborg, Sweden<br>Tel: +46-31-89-34-00 **DENMARK** —……………<br>Yamaha Music Denmark, Fillial of Yamaha Music Europe GmbH, Tyskland<br>Generatorvej 8C, ST. TH., 2860 Søborg, Denmark<br>Tel: +45-44-92-49-00 **FINLAND** F-Musiikki Oy Antaksentie 4 FI-01510 Vantaa, Finland<br>Tel: +358 (0)96185111 **NORWAY Yamaha Music Europe GmbH Germany -**Norwegian Branch<br>C/o Box 30053, 400 43 Göteborg, Sweden<br>Tel: +47-6716-7800 **ICELAND Hljodfaerahusid Ehf** Sidumula 20<br>Sidumula 20<br>IS-108 Reykjavik, Iceland<br>Tel: +354-525-5050 **CYPRUS** Nakas Music Cyprus Ltd. Nikis Ave 2k 1086 Nicosia Tel: + 357-22-511080 **Major Music Center** 21 Ali Riza Ave. Ortakoy<br>PO Box 475 Lefkoşa, Cyprus Tel: (392) 227 9213 **RUSSIA** Coolin<br>Romaha Music (Russia) LLC.<br>Room 37, entrance 7, bld. 7, Kievskaya street,<br>Moscow, 121059, Russia Tel: +7-495-626-5005 **OTHER EUROPEAN REGIONS** Yamaha Music Europe GmbH Siemensstrasse 22-34, 25462 Rellingen, Germany<br>Tel: +49-4101-303-0 **AFRICA** Yamaha Music Gulf FZE JAFZA-16, Office 512, P.O.Box 17328,<br>Jebel Ali FZE, Dubai, UAE<br>Tel: +971-4-801-1500 **MIDDLE EAST TURKEY** Dore Muzik -<br>Yeni Sülün Sokak No. 10 Levent Istanbul / Turkiye<br>Tel: +90-212-236-3640<br>Fax: +90-212-259-5567

**NOW CONG.**<br>Tom Lee Music Co., Ltd.<br>11/F., Silvercord Tower 1, 30 Canton Road,<br>Tsimshatsui, Kowloon, Hong Kong<br>Tel: +852-2737-7688 **INDIA VIIIA<br>Yamaha Music India Private Limited<br>P-401, JMD Megapolis, Sector-48, Sohna Road,<br>Gurugram-122018, Haryana, India<br>Tel: +91-124-485-3300 INDONESIA** You Lolman<br>PT Yamaha Musik Indonesia Distributor<br>Yamaha Music Center Bldg. Jalan Jend. Gatot<br>Subroto Kav. 4, Jakarta 12930, Indonesia<br>Tel: +62-21-520-2577 **KOREA ONLA<br>Yamaha Music Korea Ltd.**<br>11F, Prudential Tower, 298, Gangnam-daero,<br>Gangnam-gu, Seoul, 06253, Korea<br>Tel: +82-2-3467-3300 **MALAYSIA PARTITION MUSIC (Malaysia) Sdn. Bhd.**<br>No.8, Jalan Perbandaran, Kelana Jaya, 47301<br>Petaling Jaya, Selangor, Malaysia<br>Tel: +60-3-78030900 **SINGAPORE** Vamaha Music (Asia) Private Limited Finance Music (Asia Private Limited<br>Block 202 Hougang Street 21, #02-00,<br>Singapore 530202, Singapore<br>Tel: +65-6740-9200 **TAIWAN** Yamaha Music & Electronics Taiwan Co., Ltd. Termina music and properties and properties of the Sanglao Dist.,<br>New Taipei City 22063, Taiwan (R.O.C.)<br>Tel: +886-2-7741-8888 **THAILAND HAILAND<br>Siam Music Yamaha Co., Ltd.**<br>3, 4, 15, 16th Fl., Siam Motors Building,<br>891/1 Rama 1 Road, Wangmai,<br>Pathumwan, Bangkok 10330, Thailand<br>Tel: +66-2215-2622 **VIETNAM** --- . . . . . . .<br>Yamaha Music Vietnam Company Limited Taliana music vietnami Company Chine<br>Mang Thang Tam St., Ward 4, Dist.3,<br>Mang Thang Tam St., Ward 4, Dist.3,<br>Ho Chi Minh City, Vietnam<br>Tel: +84-28-3818-1122

**OTHER REGIONS** 

Yamaha Music Gulf FZE

Tel: +971-4-801-1500

Shanghai, China<br>Tel: +86-400-051-7700

**HONG KONG** 

JAFZA-16, Office 512, P.O. Box 17328,<br>Jebel Ali FZE, Dubai, UAE

**ASIA** 

Yamaha Music & Electronics (China) Co., Ltd. 2F, Yunhedasha, 1818 Xinzha-lu, Jingan-qu,

THE PEOPLE'S REPUBLIC OF CHINA

**OTHER ASIAN REGIONS** 

https://asia.yamaha.com/

**AUSTRALIA** Yamaha Music Australia Pty. Ltd. Level 1, 80 Market Street, South Melbourne,

**OCEANIA** 

VIC 3205 Australia Tel: +61-3-9693-5111

#### **NEW ZEALAND**

Music Works LTD

P.O.BOX 6246 Wellesley, Auckland 4680, New Zealand Tel: +64-9-634-0099

**REGIONS AND TRUST** 

**TERRITORIES IN PACIFIC OCEAN** https://asia.yamaha.com/

Head Office/Manufacturer: Yamaha Corporation 10-1, Nakazawa-cho, Naka-ku, Hamamatsu, 430-8650, Japan Importer (European Union): Yamaha Music Europe GmbH Siemensstrasse 22-34, 25462 Rellingen, Germany Importer (United Kingdom): Yamaha Music Europe GmbH (UK) Sherbourne Drive, Tilbrook, Milton Keynes, MK7 8BL, United Kingdom

**RBX International Co., Ltd.** P.O. Box 10245, Petach-Tikva, 49002<br>Tel: (972) 3-925-6900

**ISRAEL** 

**DMI31** 

# **®YAMAHA**